# **User's Guide** TPS389006Q1EVM Multichannel Voltage Supervisor with  $I^2C$

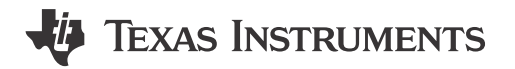

### **ABSTRACT**

This user's guide describes the operational use of the TPS389006Q1EVM evaluation module (EVM) as a reference design for engineering demonstration and evaluation of the TPS389006-Q1 Multichannel Overvoltage and Undervoltage I<sup>2</sup>C Programmable Voltage Supervisor and Monitor. This guide contains the EVM schematic, bill of materials (BOM), assembly drawing, and top and bottom board layouts.

# **Table of Contents**

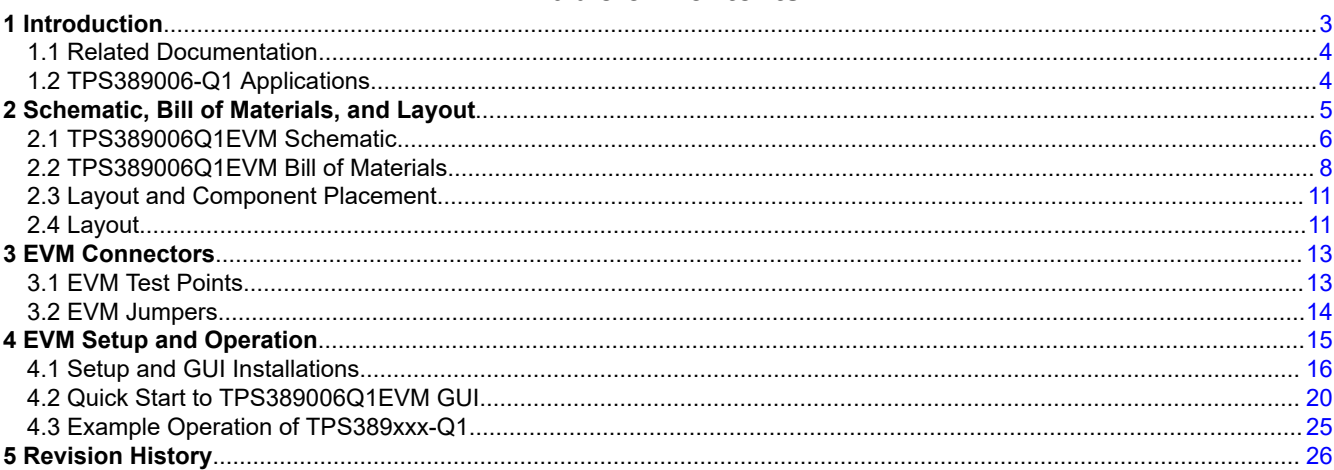

# **List of Figures**

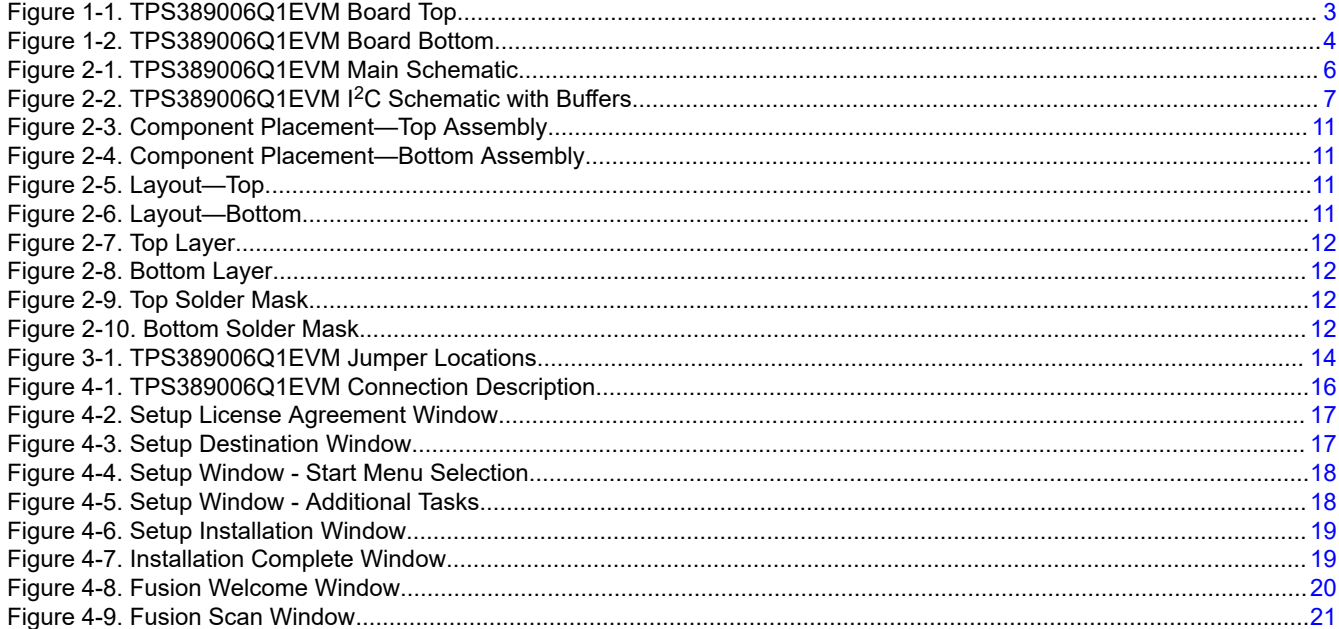

 $\mathbf{1}$ 

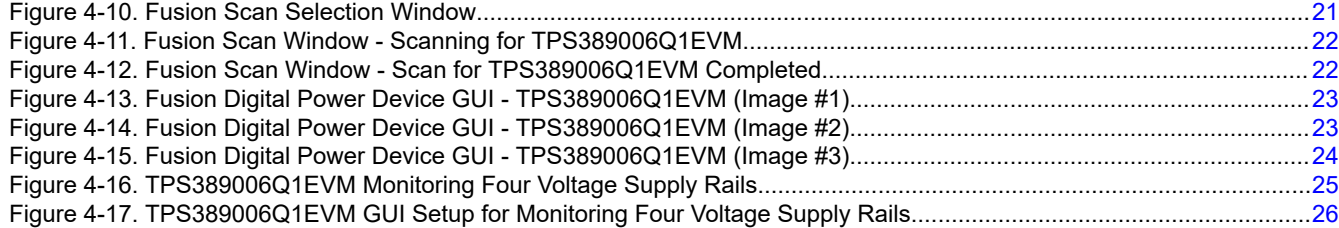

# **List of Tables**

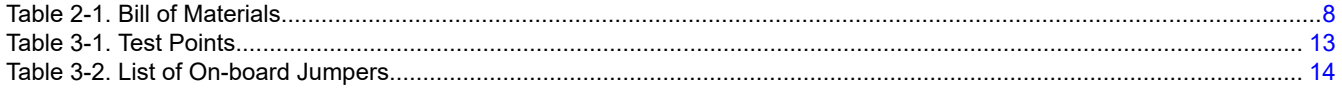

# **Trademarks**

All trademarks are the property of their respective owners.

<span id="page-2-0"></span>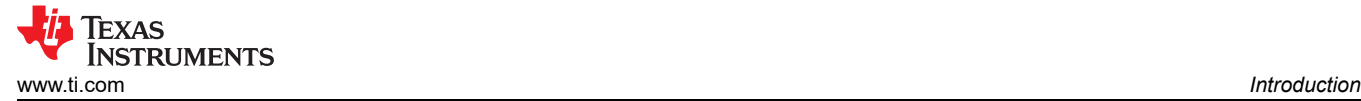

# **1 Introduction**

The TPS389006Q1EVM is an evaluation module (EVM) for the [TPS389006-Q1 Multichannel Overvoltage and](https://www.ti.com/lit/pdf/SNVSBM4)  Undervoltage I2[C Programmable Voltage Supervisor and Monitor.](https://www.ti.com/lit/pdf/SNVSBM4) Test points are provided to give the user additional access, if needed, for oscilloscope or multi-meter measurements.

TPS389006Q1EVM comes with TPS389006004RTERQ1 pre-populated on pad U1 or depending on availability TPS389006Q1EVM can be fitted with socket J7 to house TPS389006004RTERQ1. This IC variant is configured for six integrated multichannel window inputs to monitor six distinct input voltage rails with two remote sense pins. The device also includes internal glitch immunity and noise filters to eliminate false resets resulting from erroneous signals. The TPS389006-Q1 device does not require any external resistors for setting overvoltage and undervoltage reset thresholds which optimizes and improves the reliability for safety systems.

<sup>12</sup>C functionality gives flexibility in selecting thresholds, reset delays, glitch filters, and pin functionality. This device offers CRC error checking, sequence logging during turn ON or turn OFF, and a built-in ADC for voltage readouts to provide redundant error checking. In addition, TPS389006-Q1 offers a sync feature for tagging rails coming up. Rail tagging works across multiple instances of TPS389006-Q1 devices. If users need a different TPS389006-Q1 variant, the existing device must be removed from the board. The EVM board is designed to support all possible options by changing jumper configurations and is capable of daisy-chaining, through 10-pin ribbon, up to three evaluation boards.

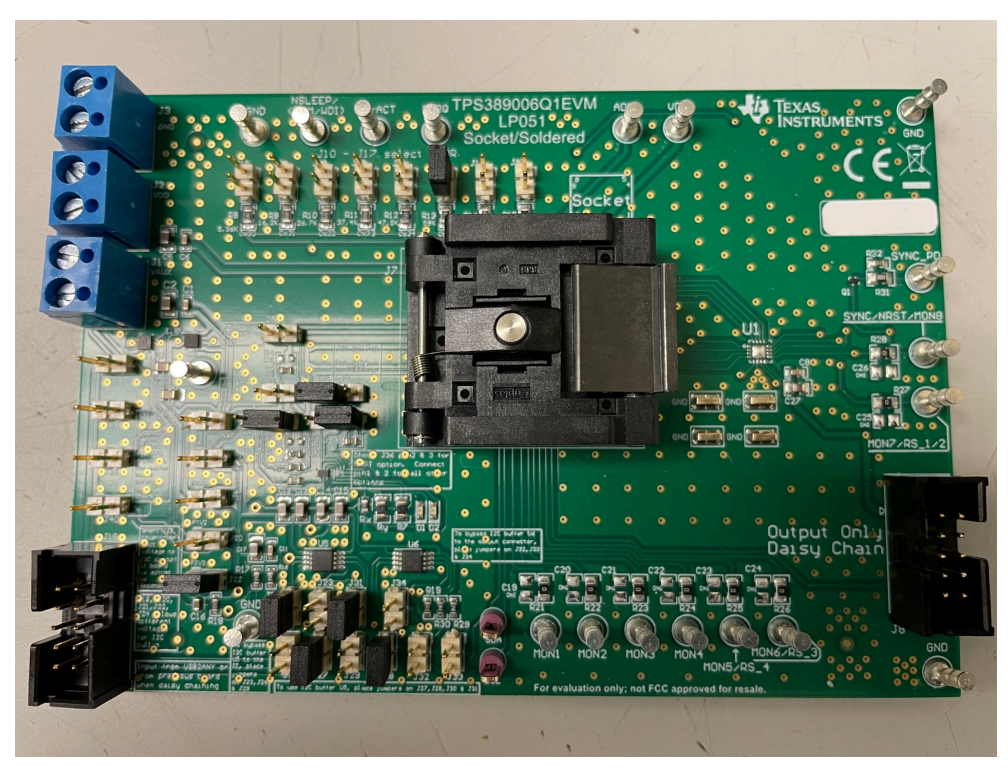

**Figure 1-1. TPS389006Q1EVM Board Top**

<span id="page-3-0"></span>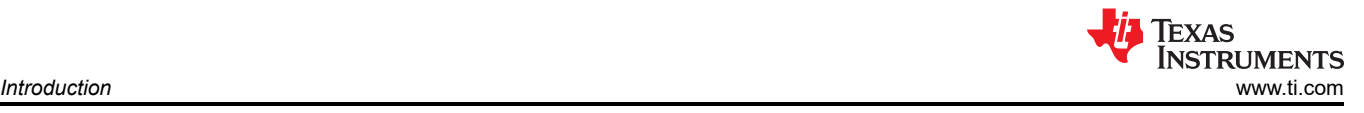

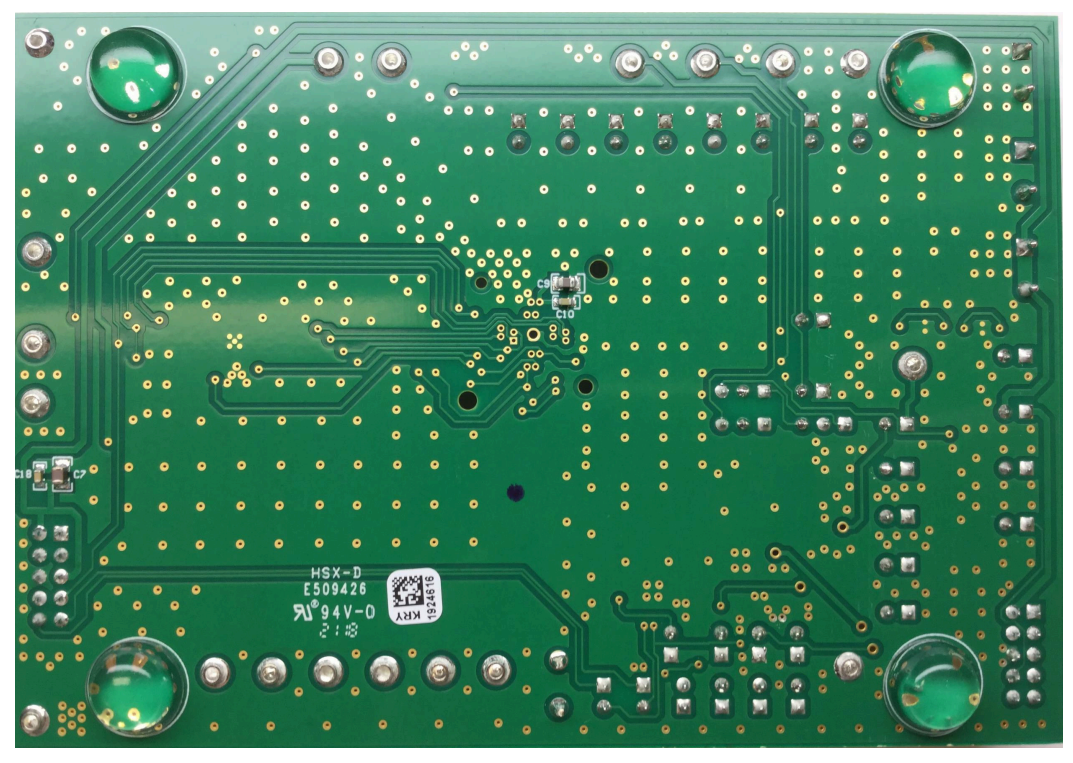

**Figure 1-2. TPS389006Q1EVM Board Bottom**

### **1.1 Related Documentation**

Data sheet: *[TPS389006-Q1 Multichannel Overvoltage and Undervoltage I](https://www.ti.com/lit/pdf/SNVSBM4)2C Programmable Voltage Supervisor [and Monitor](https://www.ti.com/lit/pdf/SNVSBM4)*

# **1.2 TPS389006-Q1 Applications**

- [Advanced Driver Assistance System \(ADAS\)](https://www.ti.com/applications/automotive/adas/overview.html)
- **[Sensor fusion](https://www.ti.com/tool/TIDA-01413)**
- **[Medical robotics](https://www.ti.com/applications/industrial/medical/overview.html)**
- [Industrial robotics](https://www.ti.com/applications/industrial/factory-automation/overview.html)

<span id="page-4-0"></span>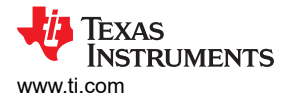

# **2 Schematic, Bill of Materials, and Layout**

This section provides a detailed description of the TPS389006Q1EVM schematic, bill of materials (BOM), and layout.

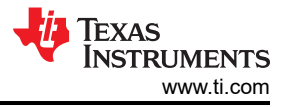

### <span id="page-5-0"></span>**2.1 TPS389006Q1EVM Schematic**

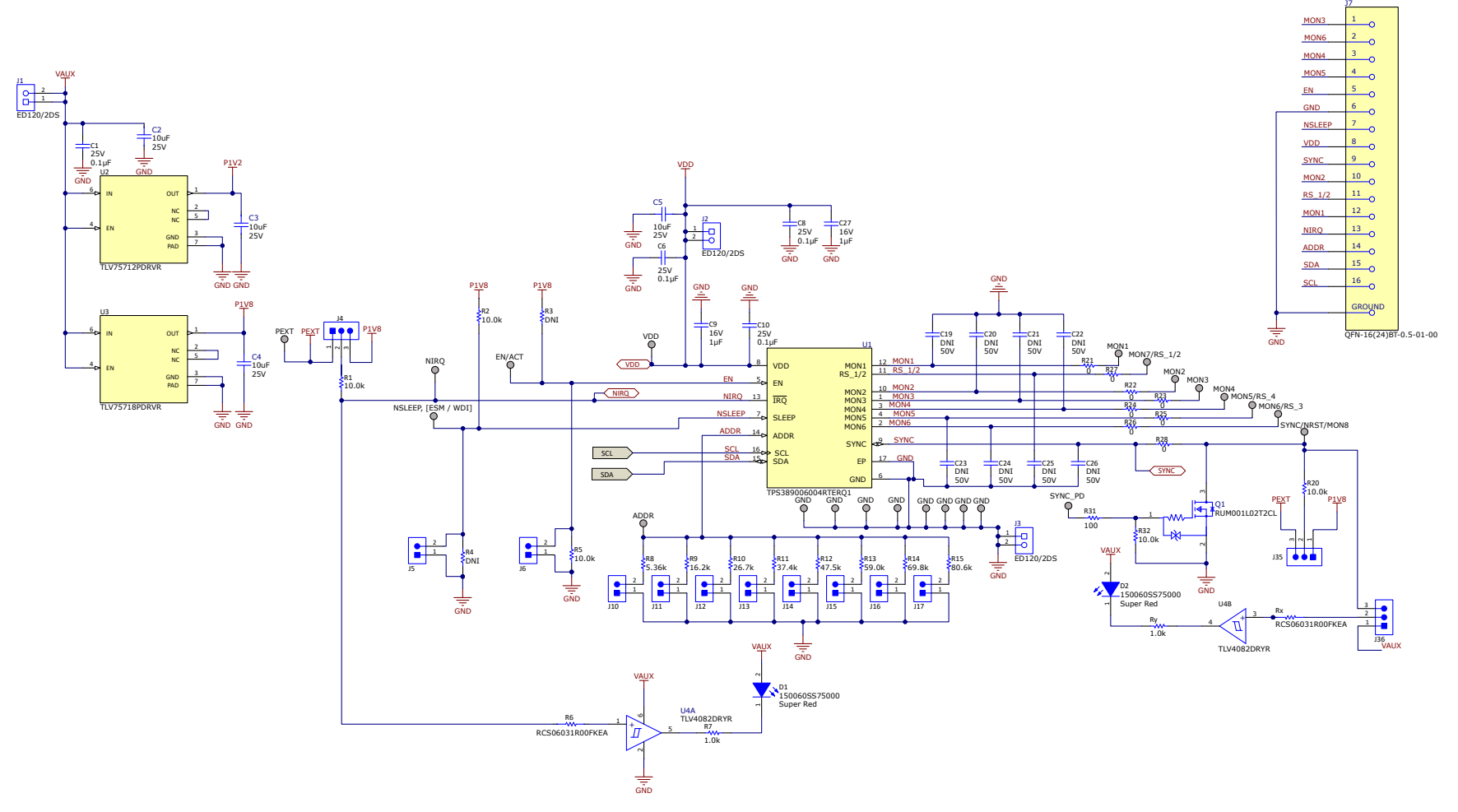

**Figure 2-1. TPS389006Q1EVM Main Schematic**

<span id="page-6-0"></span>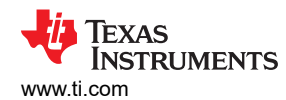

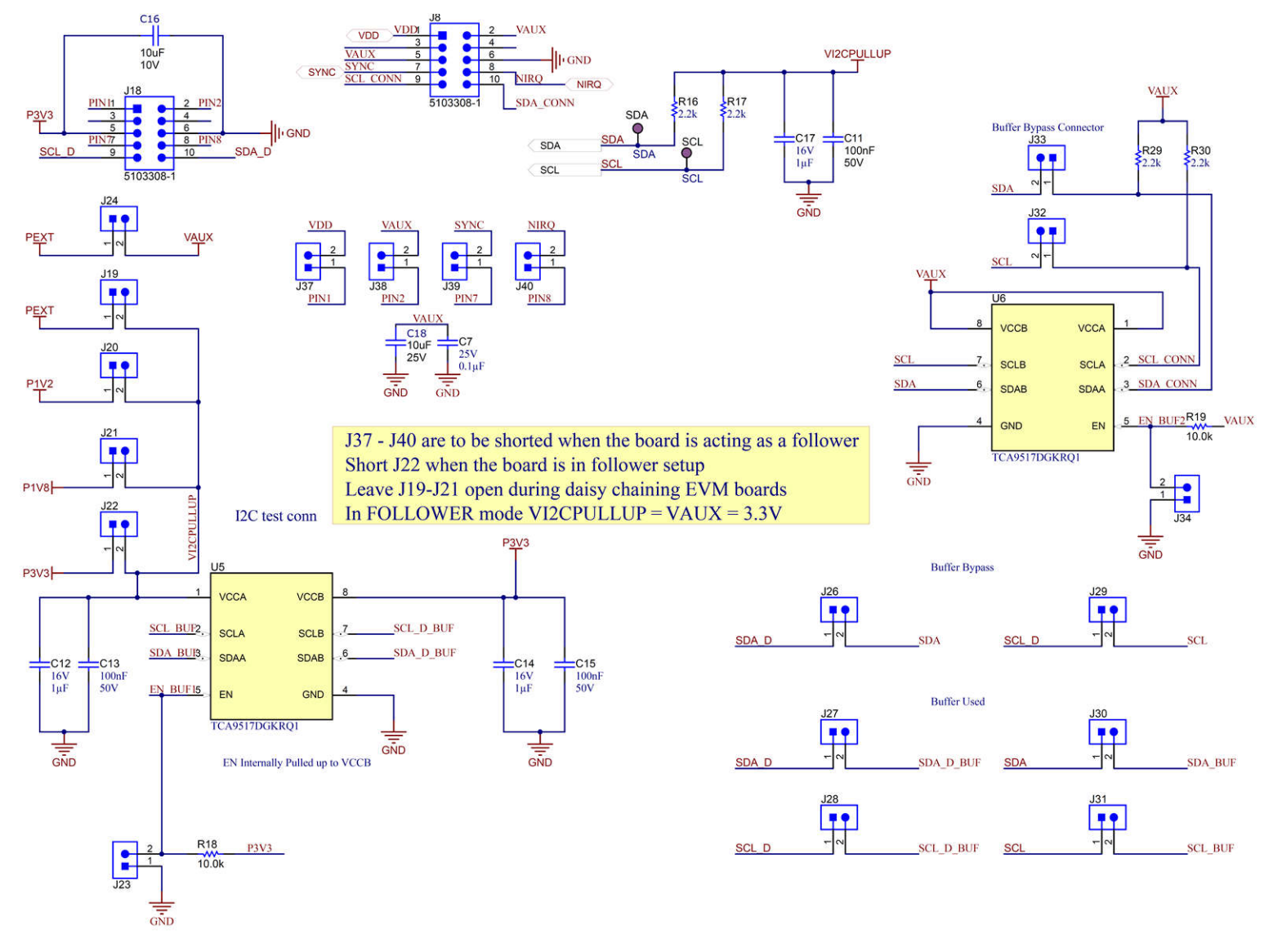

**Figure 2-2. TPS389006Q1EVM I2C Schematic with Buffers**

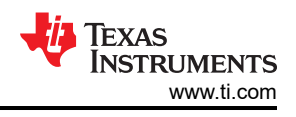

# <span id="page-7-0"></span>**2.2 TPS389006Q1EVM Bill of Materials**

### **Table 2-1. Bill of Materials**

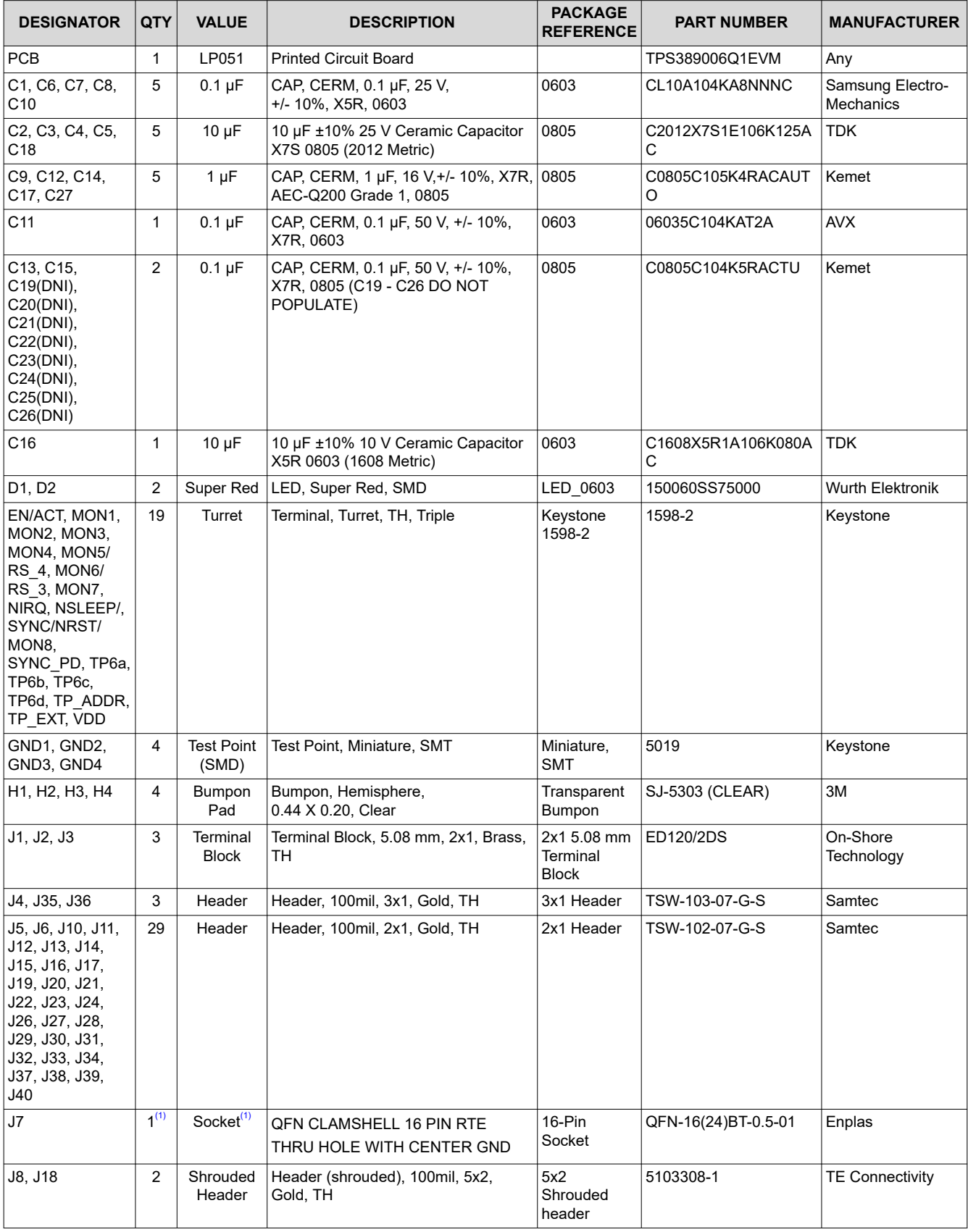

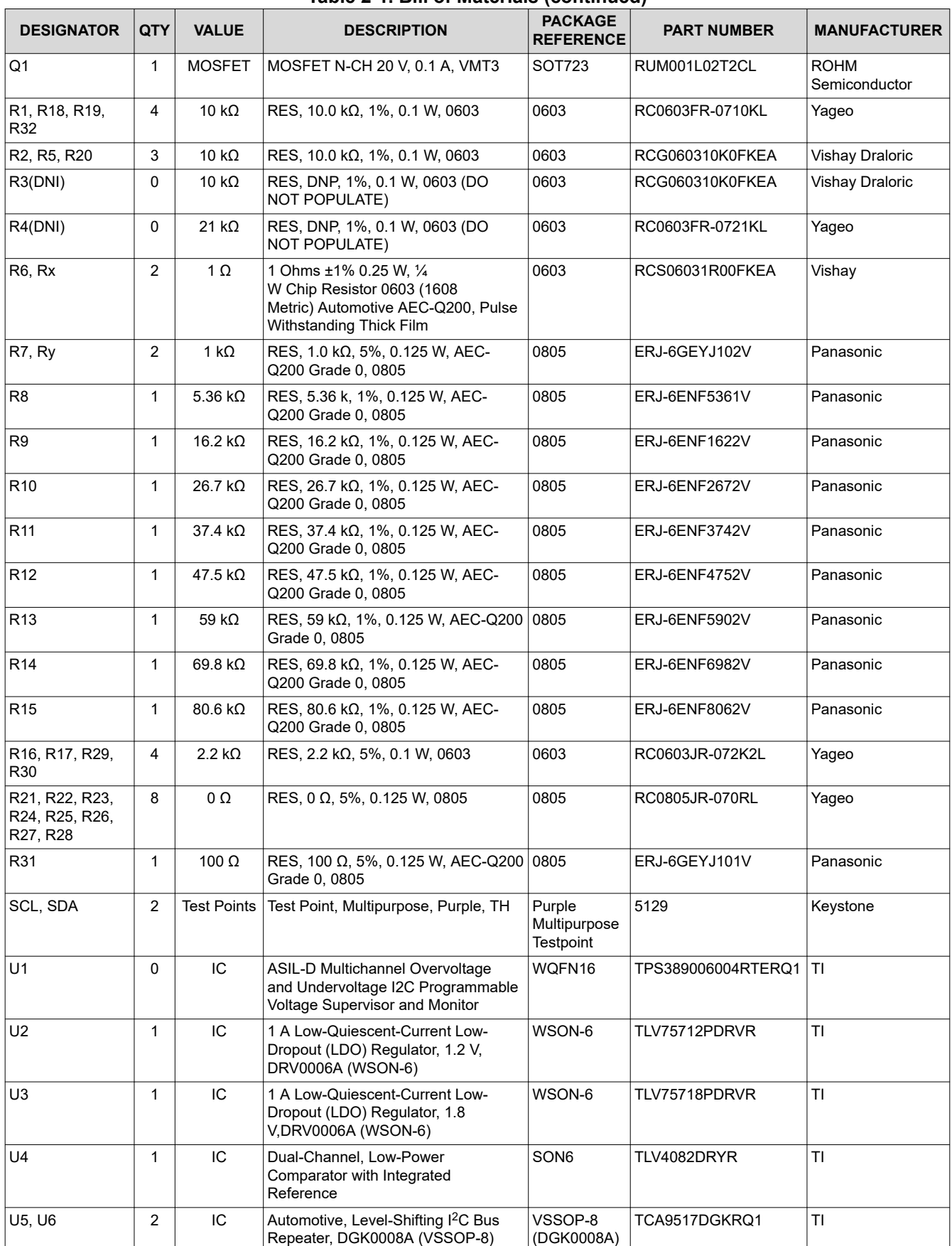

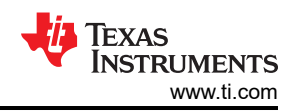

#### **Table 2-1. Bill of Materials (continued)**

<span id="page-9-0"></span>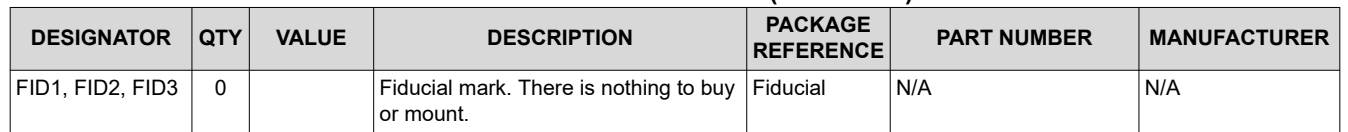

(1) Dependent on availability, if J7 is not available the U1 device is installed on the U1 pad.

<span id="page-10-0"></span>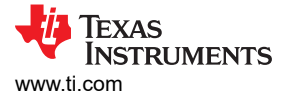

### **2.3 Layout and Component Placement**

Figure 2-3 and Figure 2-4 show the top and bottom assemblies of the printed circuit board (PCB) to show the component placement on the EVM.

Figure 2-5 and Figure 2-6 show the top and bottom layouts, [Figure 2-7](#page-11-0) and [Figure 2-8](#page-11-0) show the top and bottom layers, and [Figure 2-9](#page-11-0) and [Figure 2-10](#page-11-0) shows the top and bottom solder masks of the EVM.

### **2.4 Layout**

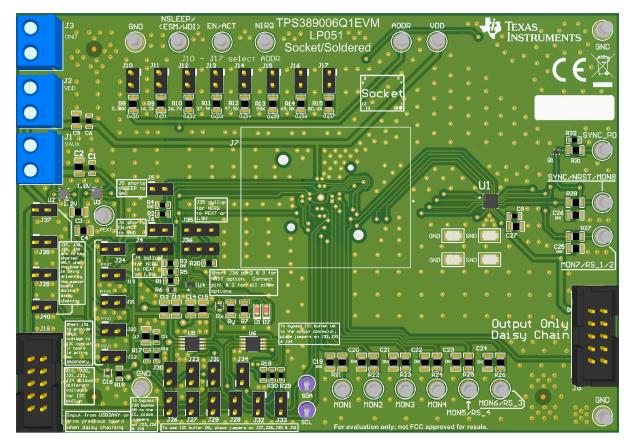

**Figure 2-3. Component Placement—Top Assembly Figure 2-4. Component Placement—Bottom** 

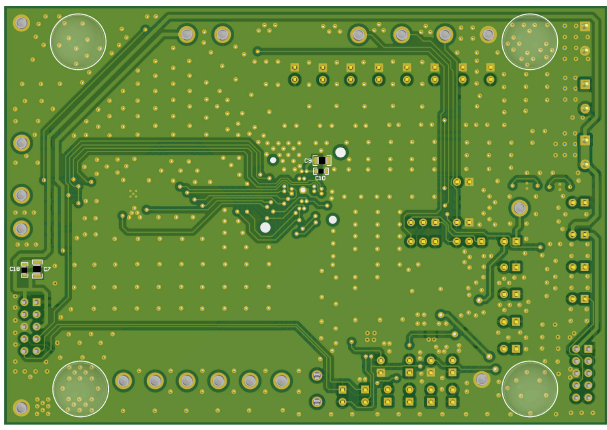

**Assembly**

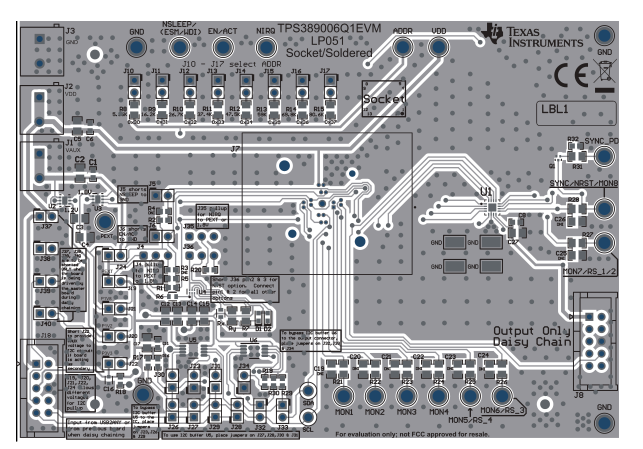

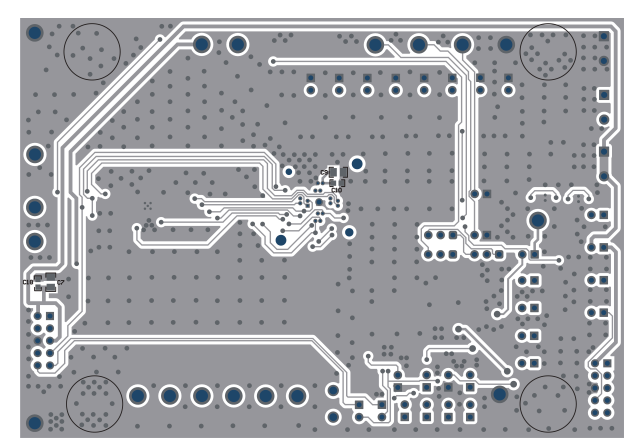

**Figure 2-5. Layout—Top Figure 2-6. Layout—Bottom**

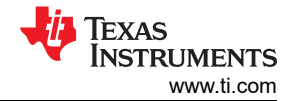

<span id="page-11-0"></span>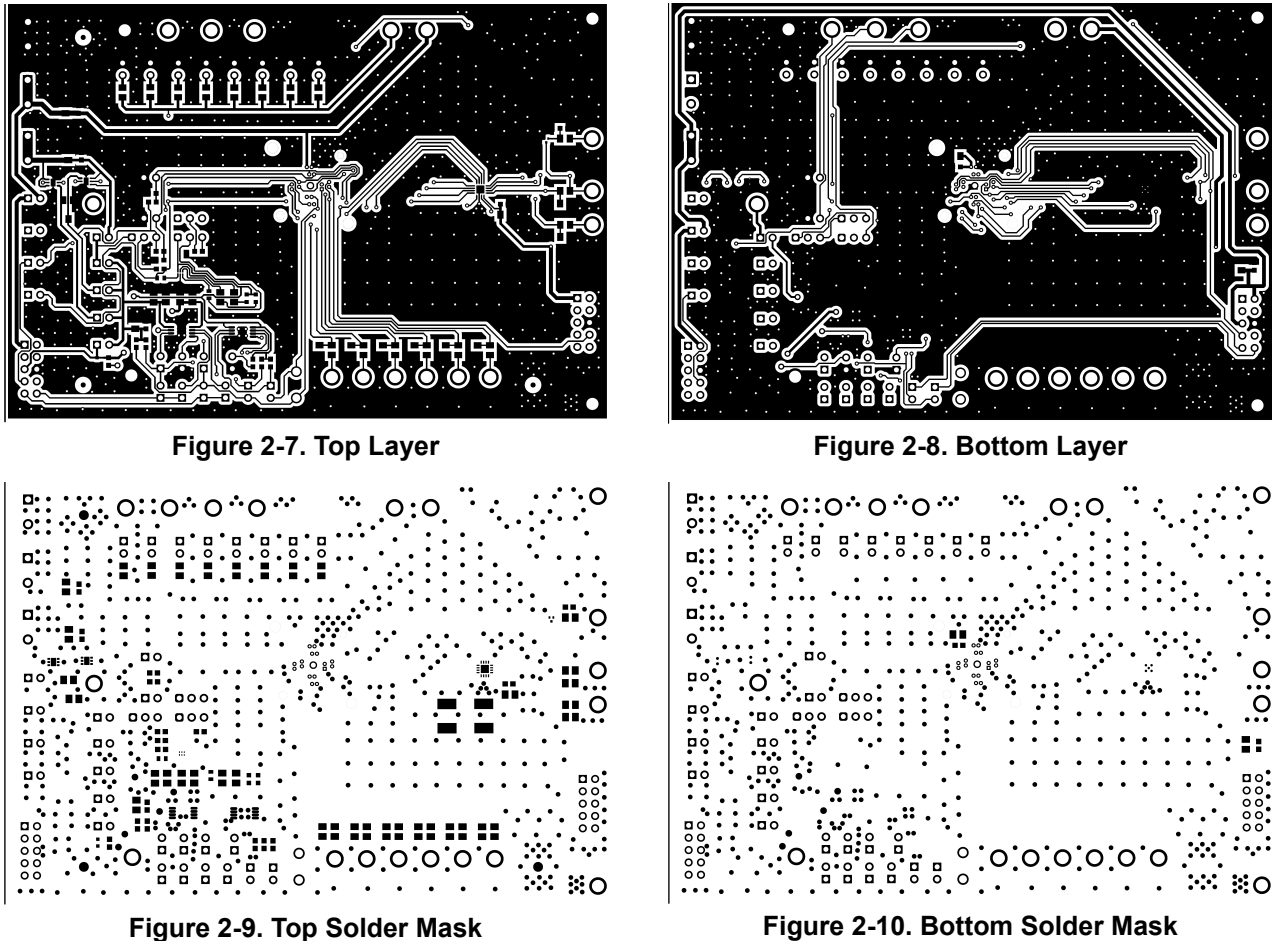

<span id="page-12-0"></span>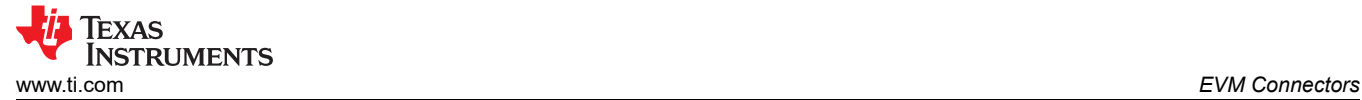

# **3 EVM Connectors**

This section describes the connectors, jumpers, and test points on the EVM as well as how to connect, set up, and properly use the EVM. Each device has an independent supply connection, but all grounds are connected on the board.

### **3.1 EVM Test Points**

Table 3-1 lists the EVM test points as well as their functional descriptions. All TPS389006-Q1 pins have a corresponding test point on the EVM. These test points are located close to the pins for more accurate measurements. In addition to the test points listed below, the EVM also has four additional GND test points.

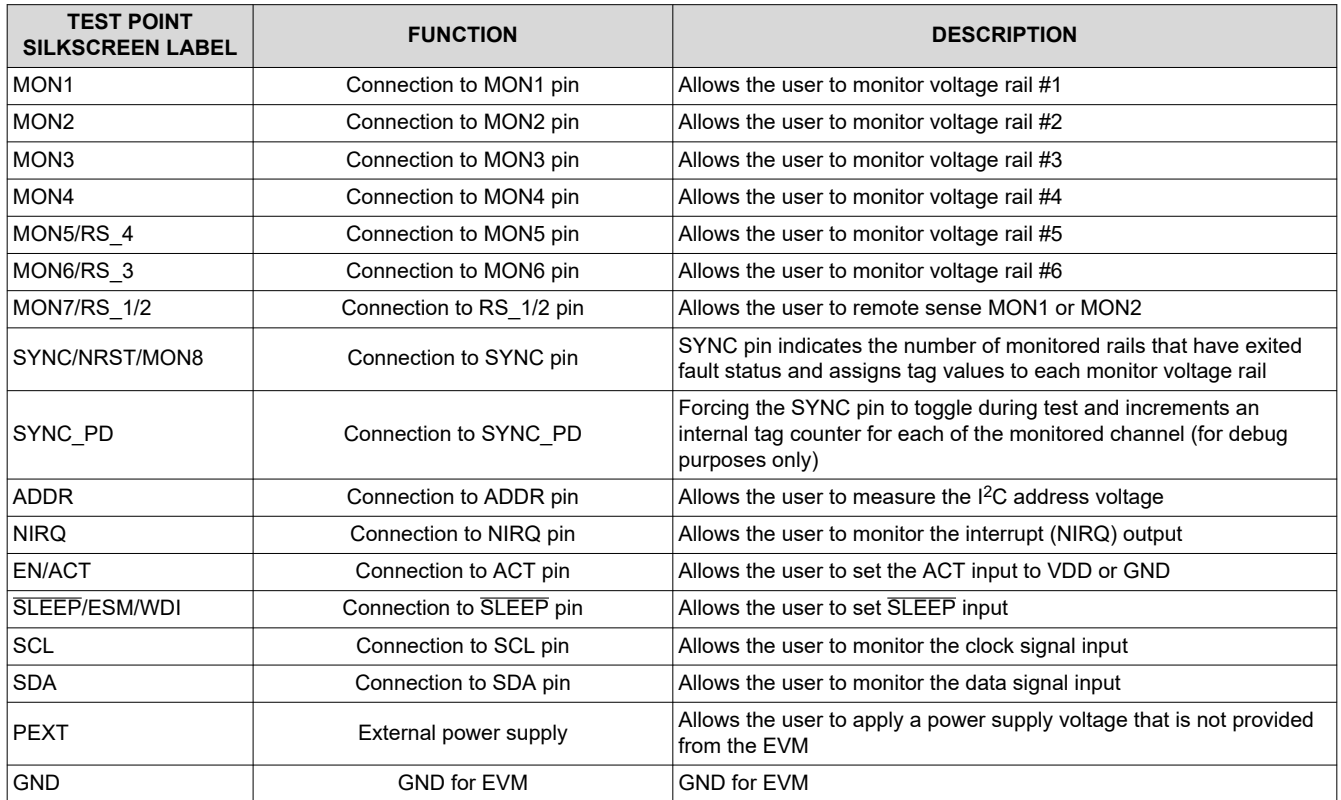

**Table 3-1. Test Points**

<span id="page-13-0"></span>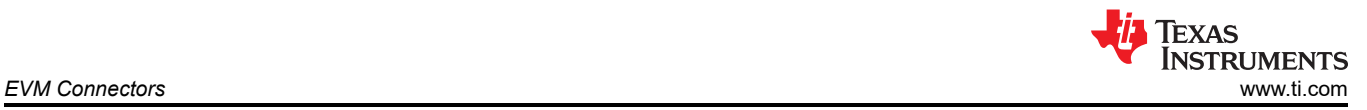

# **3.2 EVM Jumpers**

Table 3-2 lists the jumpers on the TPS389006Q1EVM. As ordered, the EVM has thirty-five (35) jumpers installed. Figure 3-1 is provided as visual aid.

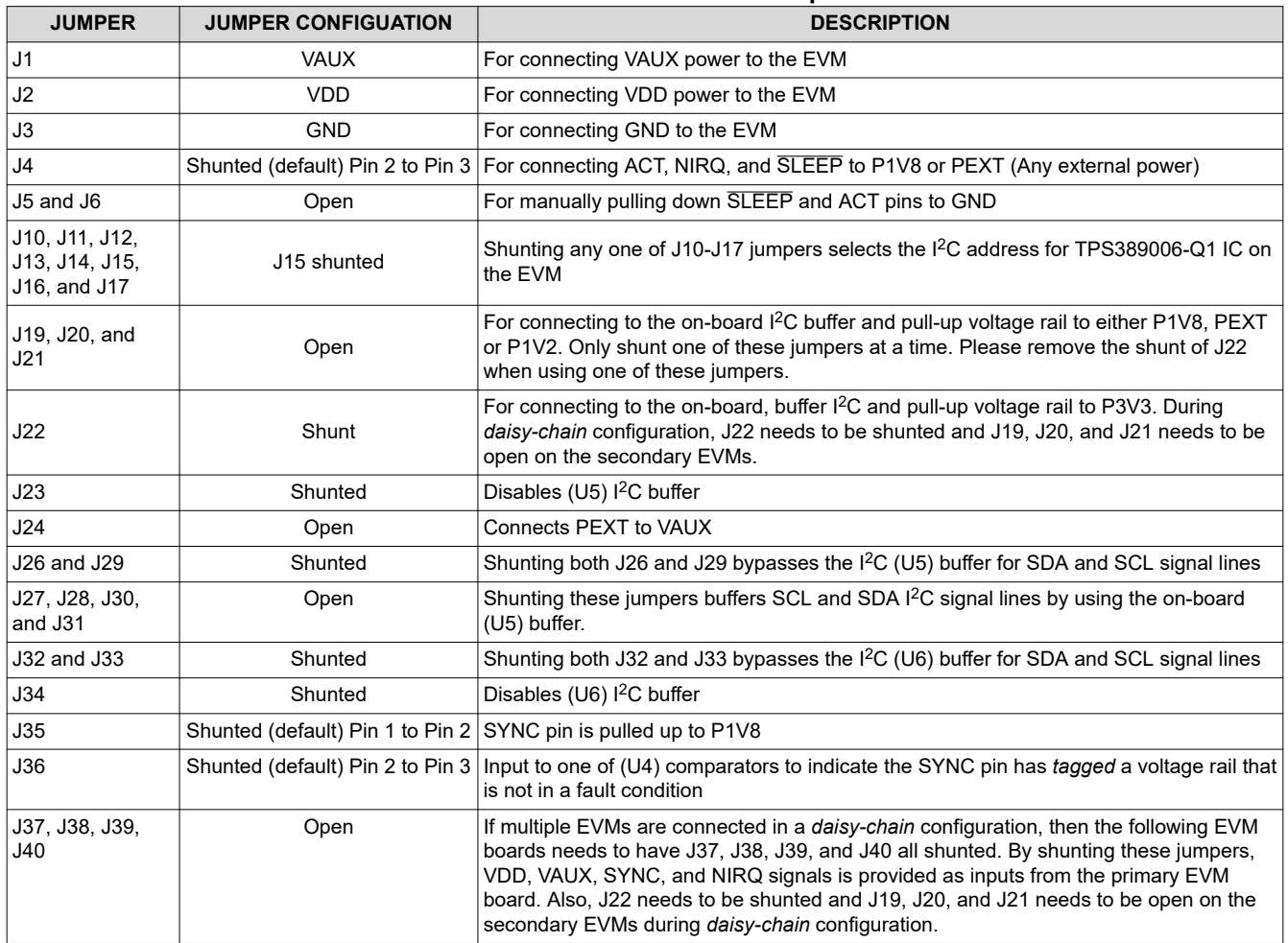

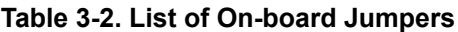

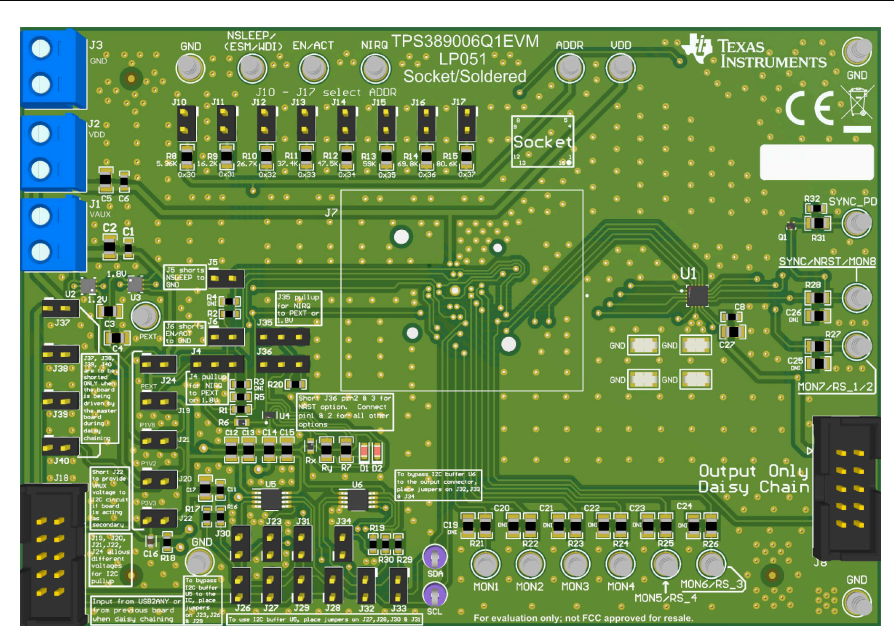

**Figure 3-1. TPS389006Q1EVM Jumper Locations**

<span id="page-14-0"></span>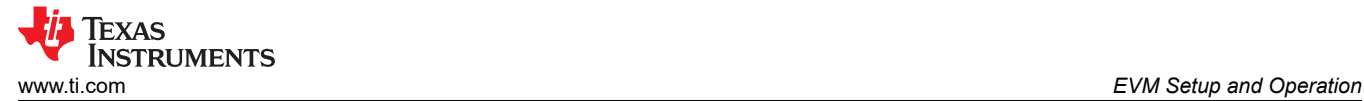

# **4 EVM Setup and Operation**

This section describes the functionality and operation of the TPS389006Q1EVM. Refer to the [TPS389006-Q1](https://www.ti.com/lit/pdf/SNVSBM4) Multichannel Overvoltage and Undervoltage I2[C Programmable Voltage Supervisor and Monitor](https://www.ti.com/lit/pdf/SNVSBM4) data sheet for details on the electrical characteristics of the device.

The TPS389006Q1EVM comes with the TPS389006004RTERQ1 IC meaning the device is capable of monitoring up to six separate voltage rails. The EVM is capable of many different configurations to fully evaluate the functionality of all the TPS389006-Q1 device variants. The default jumper configuration of the TPS389006Q1EVM is mentioned in [Table 3-2](#page-13-0).

The TPS389006Q1EVM comes with USB to GPIO connector, I<sup>2</sup>C bus repeaters, comparators, two LDOs, socket and solder down footprints, the ability to monitor up to eight (8) voltage rails, the option to daisy-chain up to three EVMs at a time via 10-pin connector, jumper selectable  $I^2C$  address,  $I^2C$  pullup voltage options, and TPS389006004RTERQ1 IC. The TPS389006Q1EVM also provides the ability for each monitored rail to be voltage divided down by resistor dividers on each of the monitored and input lines. The user must choose appropriately sized resistors such that the divided voltage is above, below or within the window of the voltage threshold depending on the type of input sensing topology is setup for each monitored input channel. Consult the Device Threshold Table in the [TPS389006-Q1 data sheet](https://www.ti.com/lit/pdf/SNVSBM4) to verify proper voltage monitored values.

The TPS389006Q1EVM is designed to be daisy-chain where the primary board is connected to the USB to GPIO connector (J18) and the output connector (J8) provides VDD, VAUX, SYNC, SCL, SDA, NIRQ, and GND to the (J18) connector of the secondary board through a 10-pin ribbon cable. When the daisy-chain option is being used, jumpers on the secondary board (J19-J22 and J37-J40) must be configured properly or else possible damage to the IC or EVM can occur. Jumper settings of J19, J20, and J21 must be left open whereas J22, J37, J38, J39, and J40 need to be shunted with jumpers for proper setup of the secondary board during daisy-chain setup. Also, the  $I^2C$  rail voltage for the secondary board in the daisy-chain mode is defined as VI2CPULLUP = VAUX =  $3.3$  V. See [Figure 2-2](#page-6-0) for reference.

Equipment Needed for TPS389006Q1EVM Evaluation:

- TPS389006Q1EVM
- TI's USB Interface Adapter (with ribbon cable)
- Power Supply (3.3 V)
- **Multimeters**
- Multi-channel Oscilloscope (review evaluation waveforms)
- Jumper Wires/Cables

<span id="page-15-0"></span>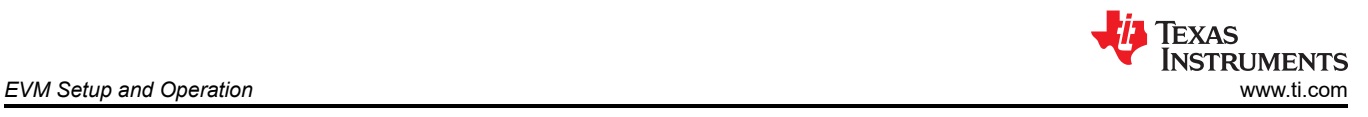

# **4.1 Setup and GUI Installations**

### **4.1.1 TPS389006Q1EVM Hardware Setup**

Follow the steps below for TPS389006Q1EVM hardware setup:

- 1. Connect VAUX (J1) and VDD (J2) to 3.3 V from the power supply.
- 2. Connect GND (J3) to ground from the power supply.
- 3. Make sure the jumpers are connected as per the guidelines in the [Table 3-2](#page-13-0).
- 4. Before allowing the output of the power supply to be engaged, check if the power supply voltage is set at 3.3 V and the power supply output current is limited to 10 mA.
- 5. Connect the TI's USB Interface Adapter to J18 (USB2GPIO Connector) using a 10-pin ribbon cable.
- 6. Connect the TI's USB Interface Adapter to the computer's USB port.
- 7. Connect any voltage supply rail that needs monitoring to any of the voltage monitoring inputs (MON1 MON8).
- 8. The description of the TPS389006Q1EVM connections can be found in Figure 4-1.

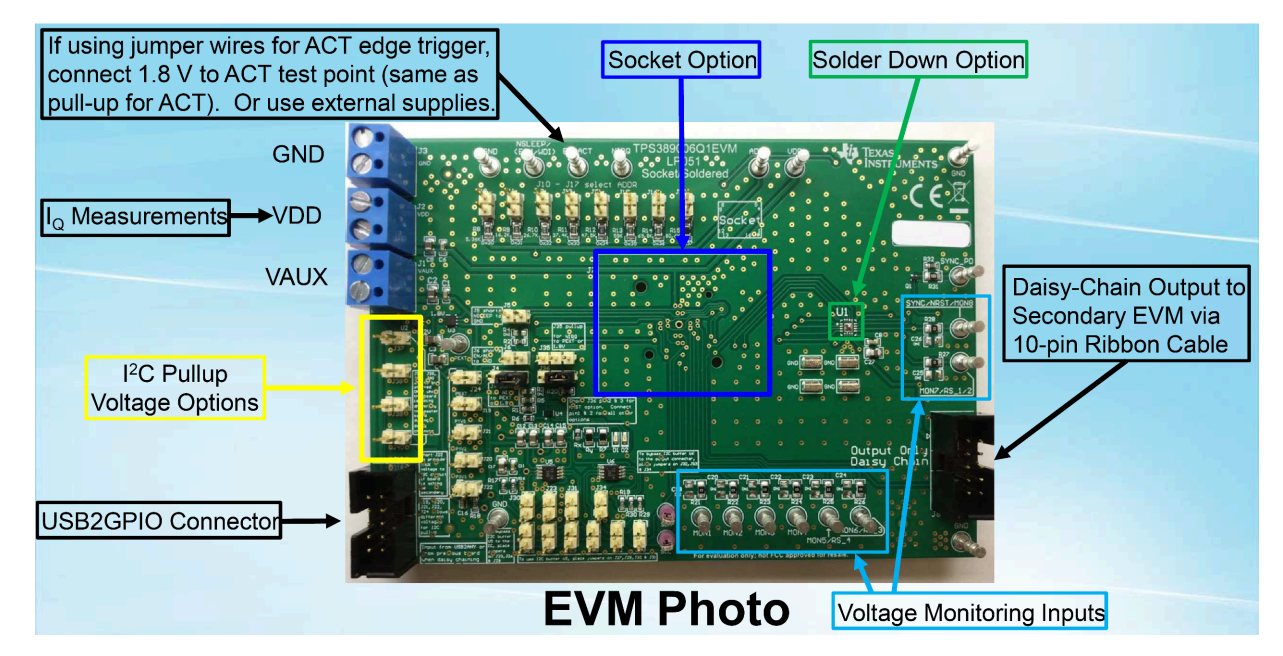

**Figure 4-1. TPS389006Q1EVM Connection Description**

<span id="page-16-0"></span>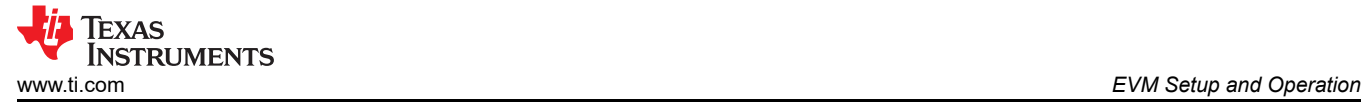

### **4.1.2 TPS389006Q1EVM Software Setup**

Follow the steps below for TPS389006Q1EVM GUI software installation:

- 1. Download the [Fusion Digital Power Designer](http://software-dl.ti.com/analog/analog_public_sw/fusion/sample-builds/TI-Fusion-Digital-Power-Designer-7.6.6.exe) Platform GUI for TPS389006Q1EVM.
- 2. Open the downloaded file.
- 3. In the Welcome Wizard window, click *Next*.
- 4. Accept the license agreement and then click *Next*.

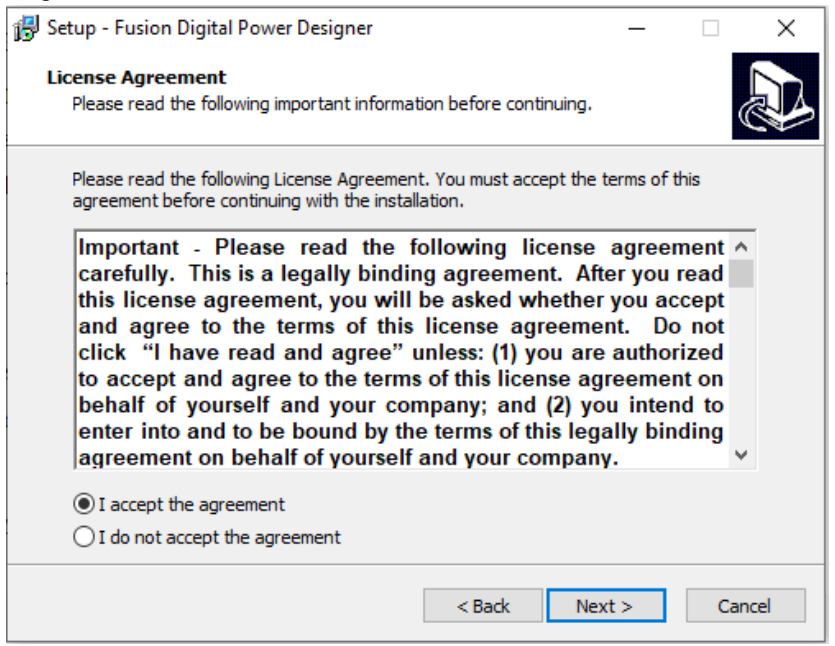

**Figure 4-2. Setup License Agreement Window**

5. The default destination folder works best. Click *Next*.

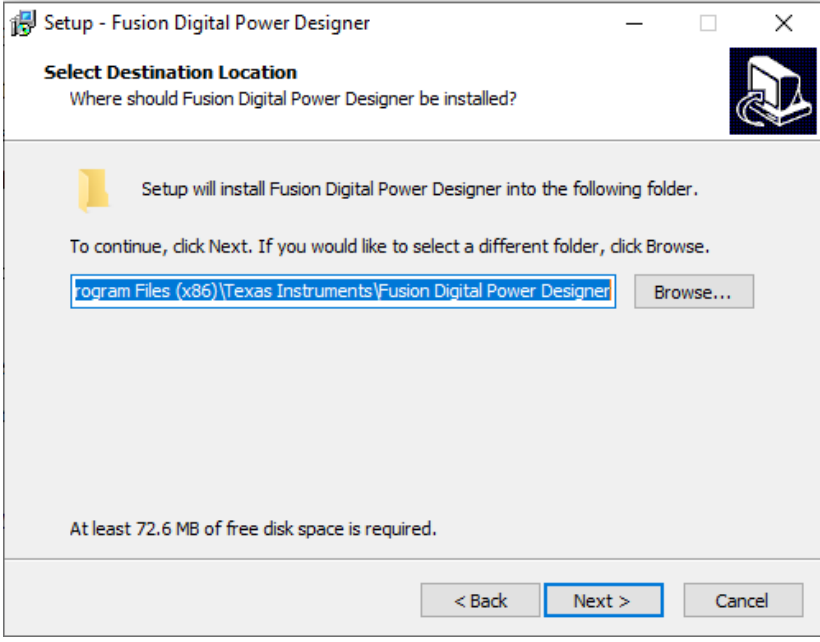

**Figure 4-3. Setup Destination Window**

<span id="page-17-0"></span>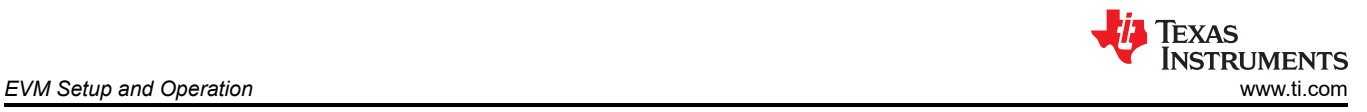

### 6. Click *Next* for the Select Start Menu Folder option.

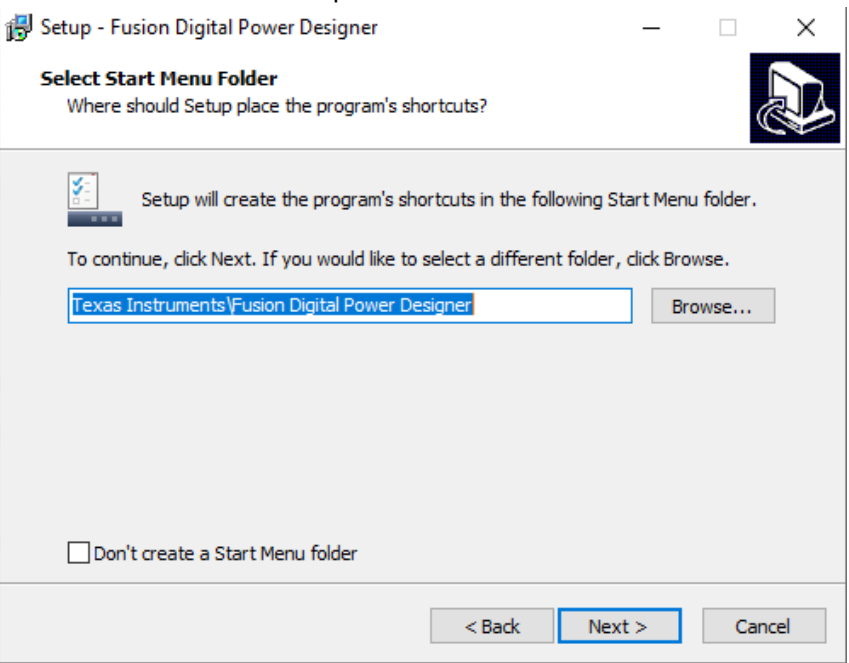

**Figure 4-4. Setup Window - Start Menu Selection**

7. There is no need to install additional options for this EVM. Click *Next*.

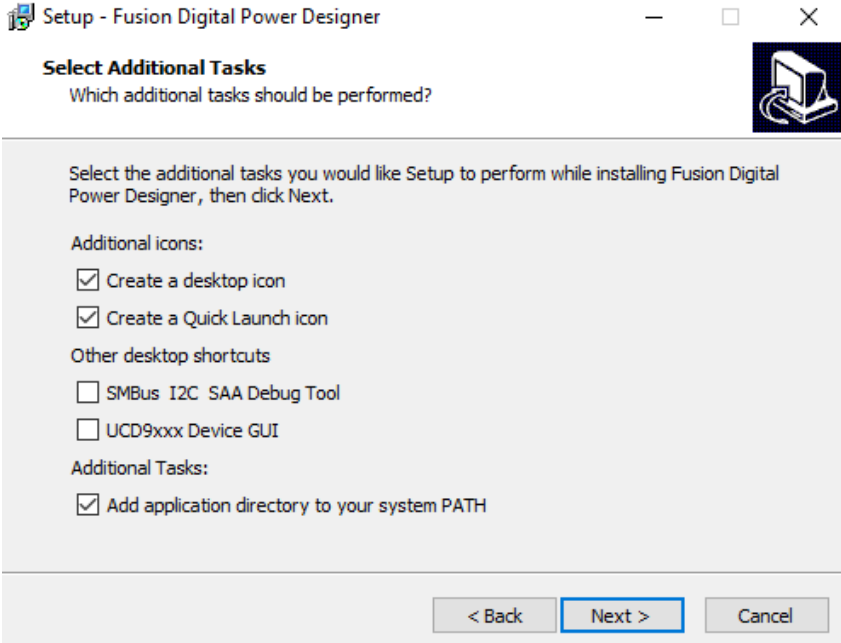

**Figure 4-5. Setup Window - Additional Tasks**

<span id="page-18-0"></span>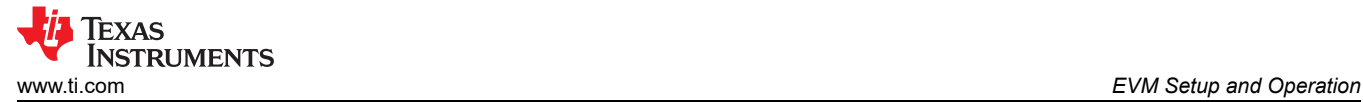

#### 8. Finally click *Install* to install the Fusion software.

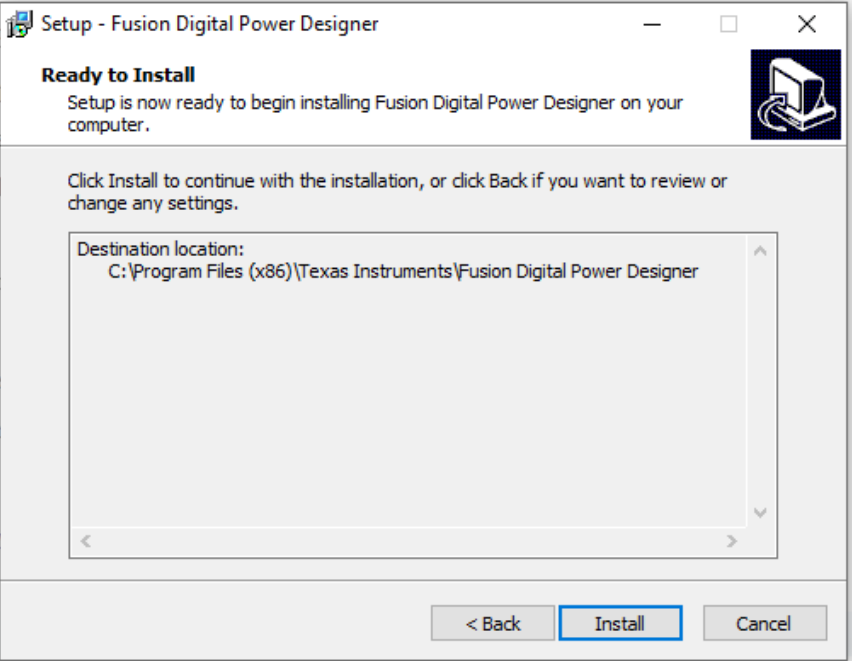

### **Figure 4-6. Setup Installation Window**

9. Click on *Finish* to complete the installation setup and launch the software.

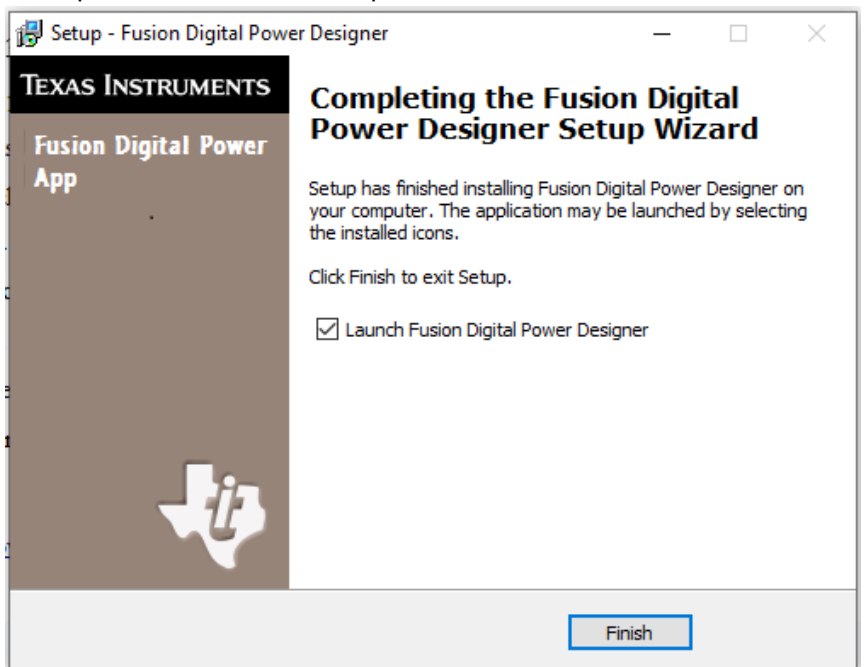

**Figure 4-7. Installation Complete Window**

<span id="page-19-0"></span>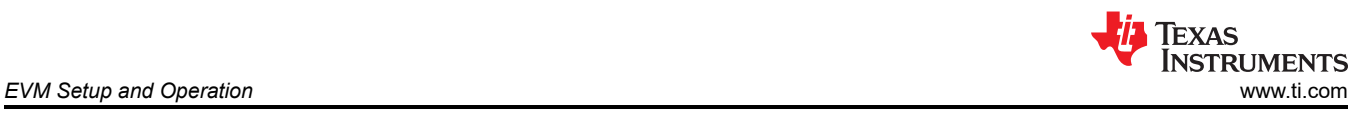

# **4.2 Quick Start to TPS389006Q1EVM GUI**

Please follow the steps below precisely to quickly evaluate the TPS389006-Q1. In this quick start, the TPS389006Q1EVM is set up to monitor several power supply rails after the ACT pin is triggered.

- 1. Make the hardware connections and software installation described in [Section 4.1](#page-15-0) have been completed. Feel free to skip the GUI installation if the *Fusion Digital Power Designer* for TPS389006Q1EVM GUI has been installed already.
- 2. Power the EVM by turning on the power supply. Note that the voltage and current limits at the power supply is set at 3.3 V and 10 mA.
- 3. Once the TI's USB Interface Adapter is connected to EVM and the laptop, launch the evaluation software *Fusion Digital Power Designer*.
- 4. Click on *I2C GUI* on the bottom right of GUI.

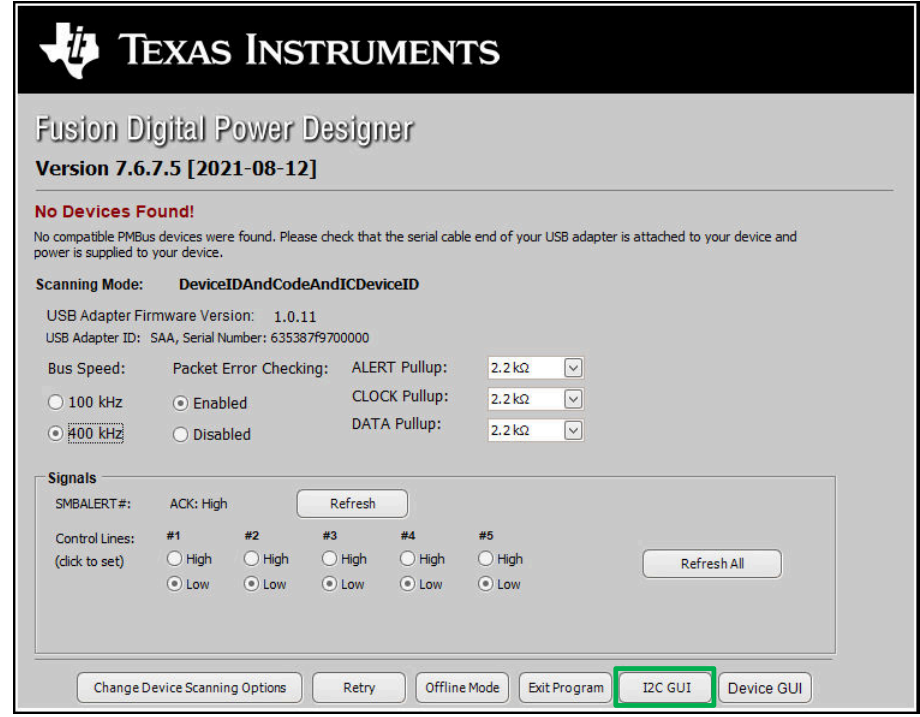

**Figure 4-8. Fusion Welcome Window**

<span id="page-20-0"></span>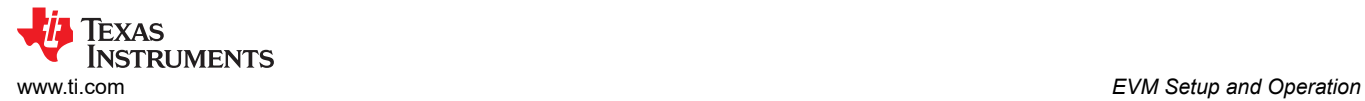

#### 5. Click on *Change Scan Mode* to select *TPS389xxx* and then click *OK*.

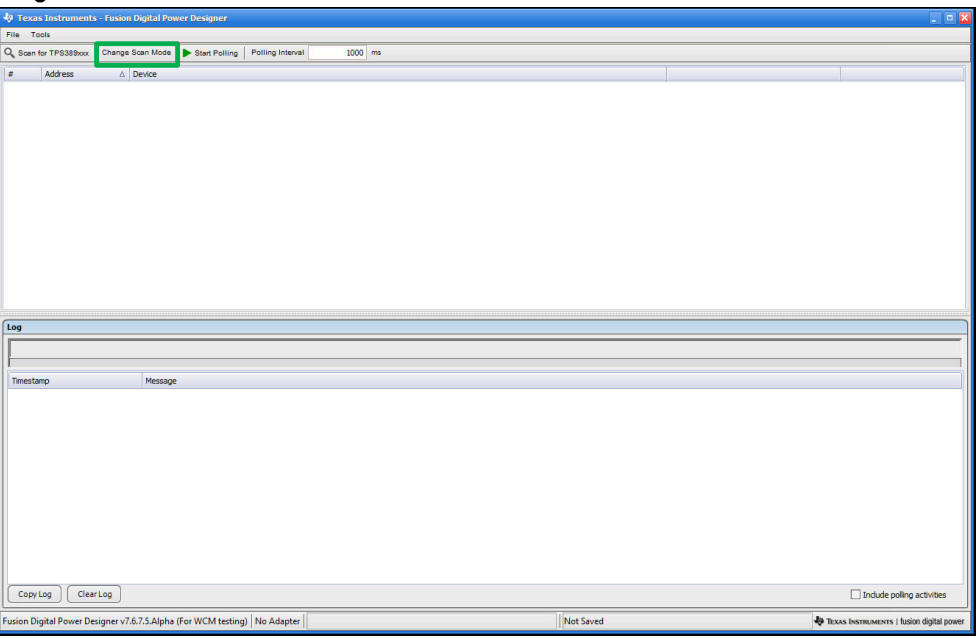

**Figure 4-9. Fusion Scan Window**

| File<br>Tools                                                                                                    |                                          |
|----------------------------------------------------------------------------------------------------|------------------------------------------|
| Q Scan for TPS389xxx<br>Change Scan Mode<br>Start Polling Polling Interval<br>1000 ms                                                                                                    |                                          |
| <b>Address</b><br>$\triangle$ Device                                                                                                    |                                          |
| <b>Device Scan Editor</b>                                                                                                    | $\Box$ $\Box$ $\times$                   |
| Set All Addresses To:<br>TPS538x0/53831<br><b>TPS38700x</b><br><b>TPS389xxx</b><br>Skio-<br><b>TPS595xx</b><br>XPS53830<br><b>TPS542A50</b><br>TPS54xC2x<br>Allow address zero                           |                                          |
| 18d 0x12 TPS389xxx<br>⊡<br>34d 0x22 TPS389xxx<br>⊡<br>50d 0x32 TPS339xxx<br>66d 0x42 TPS389xxx<br>0x01 TPS389xxx<br>$\vert \vee \vert$<br>$\vert \vee \vert$<br>1d                                       | 82d 0x52<br>⊡                            |
| 0x02 TPS389xxx<br>19d 0x13 TPS389xxx<br>⊡<br>51d 0x33 TPS389xxx<br>67d 0x43 TPS389xxx<br>$\sim$<br>⊡<br>35d 0x23 TPS389xxx<br>$\vert \vee \vert$<br>2d                                                   | $\triangledown$<br>83d 0x53              |
| $\boxed{v}$<br>⊡<br>68d 0x44 TPS389xxx<br>0x03 IPS389xxx<br>M<br>20d 0x14 TPS389xxx<br>36d 0x24 TPS389xxx<br>52d 0x34 TPS389xxx<br>$\sim$<br>3d                                                          | $\triangleright$<br>84d 0x54             |
| ø<br>0x04 IPS389xxx<br>⊠<br>21d 0x15 TPS389xxx<br>⊡<br>37d 0x25 TPS389xxx<br>53d 0x35 TPS389xxx<br>69d 0x45 TPS389xxx<br>M<br>4d                                                                         | $\triangledown$<br>85d 0x55              |
| ⊡<br>0x05 TPS389xxx<br>⊡<br>22d 0x16 IPS389xxx<br>⊡<br>38d 0x26 TPS389xxx<br>54d 0x36 IPS389xxx<br>70d 0x46 TPS389xxx<br>$\sim$<br>5d                                                                    | $\blacksquare$<br>86d 0x56               |
| 0x06 IPS389xxx<br>23d 0x17 TPS389xxx<br>39d 0x27 TPS389xxx<br>⊡<br>55d 0x37 TPS389xxx<br>71d 0x47 TPS389xxx<br>$\sim$<br>$\mathbf{v}$<br>$\sim$<br>6d                                                    | $\triangledown$<br>87d 0x57              |
| ⊡<br>0x07 TPS389xxx<br>24d 0x18 TPS389xxx<br>56d 0x38 TPS38900X<br>72d 0x48 TPS389xxx<br>$\sim$<br>⊡<br>40d 0x28 TPS389xxx<br>7d<br>$\sim$                                                               | ◘<br>88d 0x58                            |
| 25d 0x19 TPS389xxx<br>⊡<br>73d 0x49 TPS389xxx<br>0x08 IPS389xxx<br>$\overline{\mathbf{v}}$<br>⊡<br>41d 0x29 IBS389xxx<br>57d 0x39 1PS389xxx<br>8d<br>$\vert \vee \vert$                                  | $\sim$<br>89d 0x59                       |
| ⊡<br>74d 0x4A TPS389xxx<br>0x09 IPS389xxx<br>$\triangleright$<br>26d 0x1A TPS389xxx<br>⊡<br>42d 0x2A TPS389xxx<br>58d 0x3A TPS389xxx<br>$\sim$<br>9d                                                     | ⊡<br>90d 0x5A                            |
| ⊡<br>10d 0x0A TPS389xxx<br>27d 0x18 TPS389xxx<br>⊡<br>43d 0x28 TPS389xxx<br>59d 0x38 TPS389xxx<br>75d 0x4B TPS389xxx<br>$\sim$<br>$\sim$                                                                 | $\overline{\mathbf{v}}$<br>91d 0x5B      |
| $\boxed{2}$<br>11d 0x0B TPS389xxx<br>⊡<br>28d 0x1C TPS389xxx<br>⊡<br>44d 0x2C TPS389xxx<br>60d 0x3C TPS389xxx<br>76d 0x4C TPS389xxx<br>$\sim$                                                            | $\triangleright$<br>92d 0x5C             |
| 29d 0x1D TPS389xxx<br>⊡<br>77d 0x4D TPS389xxx<br>13d 0x0D TPS389xxx<br>⊡<br>45d 0x2D TPS389xxx<br>61d 0x3D TPS389xxx<br>$\sim$<br>M                                                                      | $\triangleright$<br>93d 0x5D             |
| ⊡<br>78d 0x4E TPS389xxx<br>14d 0x0E IPS389xxx<br>30d 0x1E TPS389xxx<br>⊡<br>46d 0x2E TPS389xxx<br>62d 0x3E IPS389xxx<br>$\sim$<br>$\sim$                                                                 | $\blacksquare$<br>94d 0x5E               |
| 79d 0x4F TPS389xxx<br>15d 0x0F TPS389xxx<br>31d Ox IF TPS389xxx<br>47d 0x2F TPS389xxx<br>M<br>63d 0x3F TPS389xxx<br>$\sim$<br>$\mathbf{v}$<br>$\vee$                                                     | ⊡<br>95d 0x5F                            |
| 16d 0x10 TPS339xxx<br>⊡<br>80d 0x50 TPS389xxx<br>M<br>32d 0x20 TPS389xxx<br>$\sim$<br>48d 0x30 TPS389xxx<br>64d 0x40 TPS339xxx<br>$\sim$                                                                 | ⊡<br>96d 0x60                            |
| 17d 0x11 TPS389xxx<br>33d 0x21 TPS389xxx<br>◘<br>81d 0x51 TPS389xxx<br>$\vert \triangledown \vert$<br>$\blacktriangledown$<br>49d 0x31 TPS389xxx<br>65d 0x41 TPS389xxx<br>M<br>$\langle$<br>$\mathbf{H}$ | ⊡<br>97d $0x61$<br>$\rightarrow$         |
| <b>OK</b>                                                                                                    |                                          |
| Not Saved<br>Fusion Digital Power Designer v7.6.7.5.Alpha (For WCM testing)   No Adapter                                                                                                    | TEXAS INSTRUMENTS   fusion digital power |

**Figure 4-10. Fusion Scan Selection Window**

### <span id="page-21-0"></span>6. Scan for the TPS389006Q1EVM by clicking on *Scan for TPS389xxx* on top left of the window.

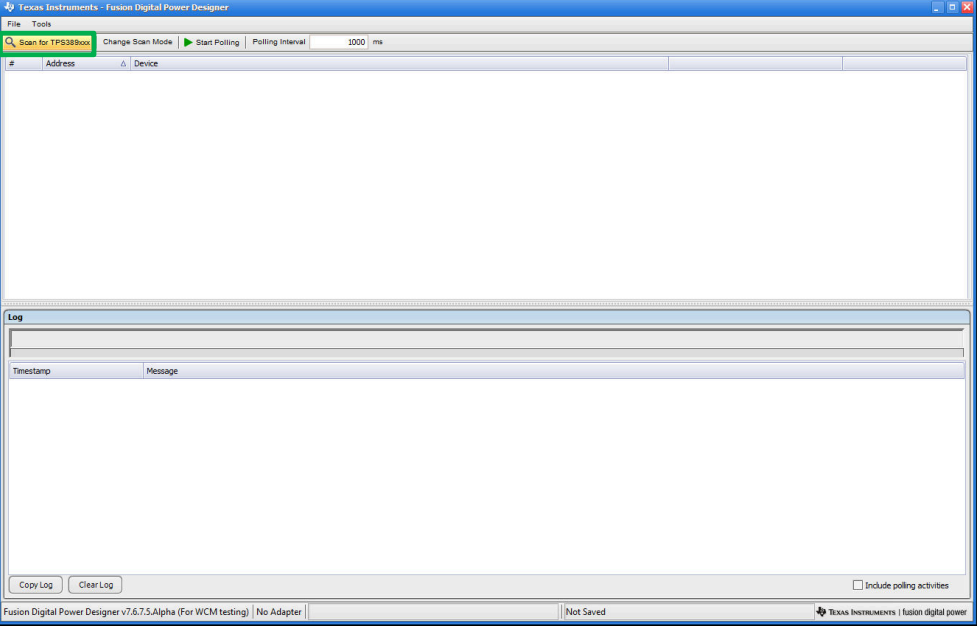

# **Figure 4-11. Fusion Scan Window - Scanning for TPS389006Q1EVM**

7. Once the EVM is discovered, select *Click to Configure*.

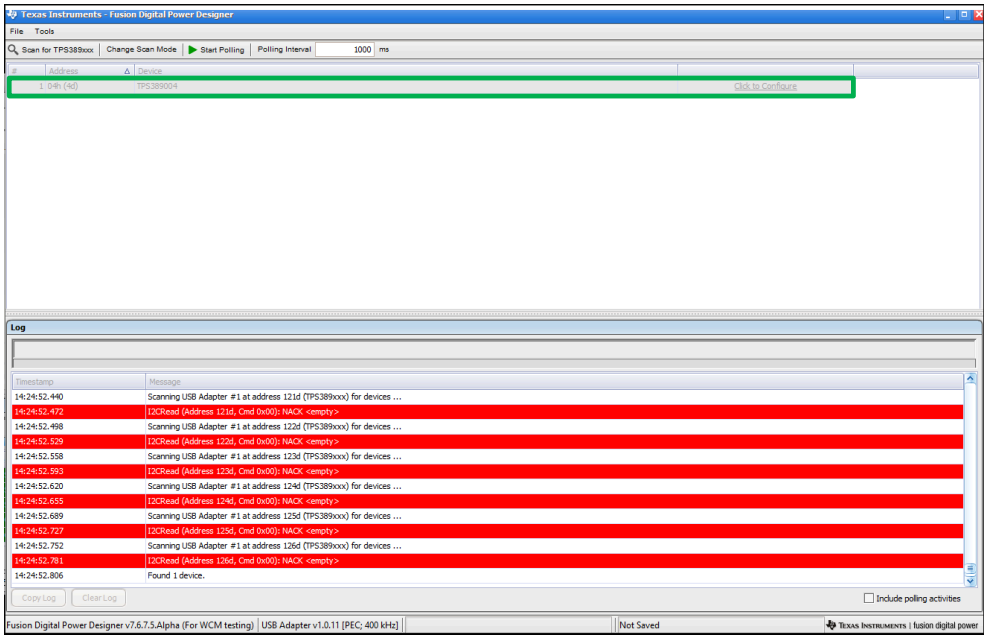

**Figure 4-12. Fusion Scan Window - Scan for TPS389006Q1EVM Completed**

<span id="page-22-0"></span>8. Once the *Click to Configure* box has been selected, the Fusion Digital Power Device GUI for the TPS389006-Q1 appears as shown below. The GUI image shows the *General Config*, *Sequencing*, *Clear/ Reset*, *Telmetry*, and Polling (Plotting the monitored voltage rails) sub-windows.

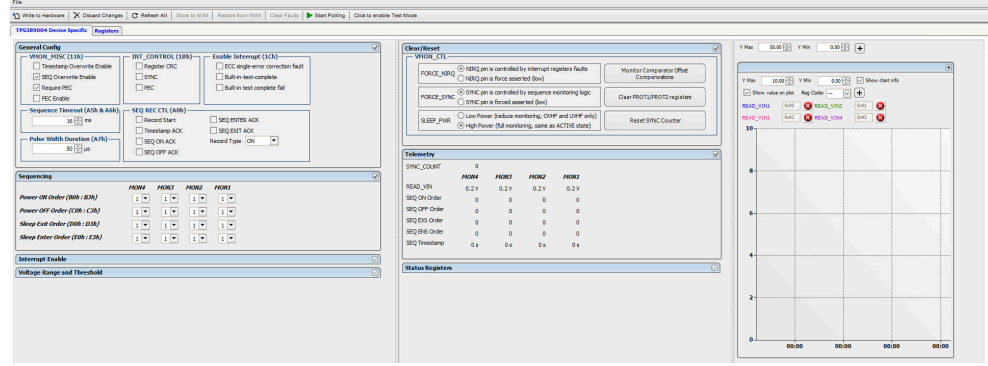

### **Figure 4-13. Fusion Digital Power Device GUI - TPS389006Q1EVM (Image #1)**

9. The GUI image below continues to show the additional sub-windows that are in the GUI for the TPS389006- Q1. The GUI image includes the *Interrupt Enable*, *Voltage Range and Threshold*, *Status Registers*, and Polling (plotting the monitored voltage rails) sub-windows.

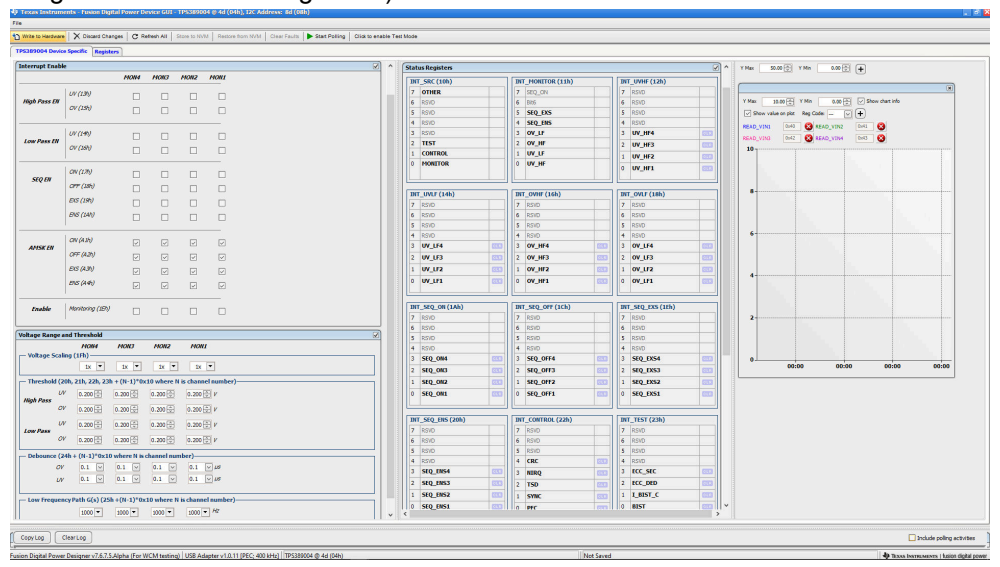

**Figure 4-14. Fusion Digital Power Device GUI - TPS389006Q1EVM (Image #2)**

<span id="page-23-0"></span>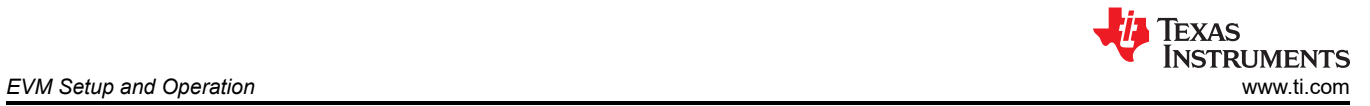

### 10. The last GUI image below shows the last five registers in the *Status Registers* sub-window.

| <b>General Config</b>                                                   |             |                                                                                                    |                                                                    | $\Box$                   | <b>INT SEQ ON (1Ah)</b>          |            | <b>INT SEQ OFF (1Ch)</b>    |                  | <b>INT_SEQ_DOS (1th)</b> |              |              |       | ^   YHat   50.00 0   YHn   0.00 0   + |                                             |       |            |
|-------------------------------------------------------------------------|-------------|----------------------------------------------------------------------------------------------------|--------------------------------------------------------------------|--------------------------|----------------------------------|------------|-----------------------------|------------------|--------------------------|--------------|--------------|-------|---------------------------------------|---------------------------------------------|-------|------------|
|                                                                         |             |                                                                                                    |                                                                    | नि                       | 7 RSVD                           |            | $7$ RSVD                    |                  | $7$ RSVD                 |              |              |       |                                       |                                             |       |            |
| Sequencing                                                              |             |                                                                                                    |                                                                    |                          | 6 RSVD                           |            | $6$ RSVD                    |                  | 6 RSVD                   |              |              |       |                                       |                                             |       | $\sqrt{1}$ |
| <b>Interrupt Enable</b>                                                 |             |                                                                                                    |                                                                    | $\overline{1}$           | S RSVD                           |            | 5 RSVD                      |                  | 5 RSVD                   |              | <b>Y Max</b> |       |                                       | 15.00 - Y Mn 0.00 - 0.00 - O Show chat info |       |            |
| <b>Voltage Range and Threshold</b>                                      |             |                                                                                                    |                                                                    |                          | $4$ RSVD                         |            | $4$ RSVD                    |                  | 4 RSVD                   |              |              |       |                                       |                                             |       |            |
| HONe                                                                    | <b>MON3</b> | MON2                                                                                                    | <b>MONT</b>                                                        |                          | 3 5EQ_084                        |            | 3 SEQ_OFF4                  | con              | 3 SEQ_EXS4               | <b>CTO</b>   |              |       | Show value on plot Reg Code: -        | $\Box$ +                                    |       |            |
| - Voltage Scaling (1Fh)                                                 |             |                                                                                                    |                                                                    |                          | 2 <b>SEQ_ON3</b>                 | <b>CCC</b> | 2 SEQ_OFF3                  | <b>COO</b>       | 2 <b>SEQ_EXS3</b>        | <b>GTO</b>   | READ_VINI    |       | <b>GAN &amp; READ VINE</b>            | <b>DATE</b>                                 |       |            |
| $1x - 7$                                                                | $1x - 7$    | $2x - 7$                                                                                                    | $2x - 7$                                                           |                          | 1 SEQ 082                        | 833        | 1 SEQ_OFF2                  | <b>B33</b>       | 1 <b>SEQ DXS2</b>        | <b>GS3</b>   | READ VING    |       | 042 <b>@</b> READ_VINE DIG <b>@</b>   |                                             |       |            |
| - Threshold (20h, 21h, 22h, 23h + (N-1)*0x10 where N is channel number) |             |                                                                                                    |                                                                    |                          | o sto ont                        | GCD        | $0$ sto_orr1                | <b>B33</b>       | 0 stp DS1                | <b>FITTE</b> | $10 -$       |       |                                       |                                             |       |            |
| $UV$ 0.200 $\boxdot$                                                    |             | $0.200$ $\odot$ $0.200$ $\odot$ $0.200$ $\odot$ $V$                                                                                     |                                                                    |                          |                                  |            |                             |                  |                          |              |              |       |                                       |                                             |       |            |
| <b>High Pass</b>                                                        |             |                                                                                                    |                                                                    |                          | <b>INT SEQ INS (20h)</b>         |            | <b>INT_CONTROL (22h)</b>    |                  | $INT_$ $TIST (23h)$      |              |              |       |                                       |                                             |       |            |
| 6.200日<br>ov                                                            | 0.200       | 0.300(1)                                                                                                    | $0.200 - V$                                                        |                          | 7 RSYD                           |            | $7$ RSVD                    |                  | 7 RSVD                   |              |              |       |                                       |                                             |       |            |
| $_{\it UV}$<br>0.200円                                                   |             | $0.200$ $\begin{bmatrix} 0 \\ 0.200 \end{bmatrix}$ $\begin{bmatrix} 0.200 \end{bmatrix}$ $\begin{bmatrix} 0 \\ 0.200 \end{bmatrix}$ $V$ |                                                                    |                          | 6 RSVD                           |            | 6 RSID                      |                  | <b>6</b> RSVD            |              |              |       |                                       |                                             |       |            |
| <b>Low Pass</b><br>$or$ 0.200 $\boxdot$                                 |             | $0.200$ $\overline{(-)}$ $0.200$ $\overline{(-)}$ $0.200$ $\overline{(-)}$ $V$                                                          |                                                                    |                          | S RSVD                           |            | S RSVD                      |                  | 5 RSVD                   |              |              |       |                                       |                                             |       |            |
|                                                                         |             |                                                                                                    |                                                                    |                          | 4 RSVD                           |            | $4$ CRC                     | <b>CCC</b>       | 4 RSVD                   |              |              |       |                                       |                                             |       |            |
| - Debounce (24h + (N-1)*0x10 where N is channel number)-                |             |                                                                                                    |                                                                    |                          | 3 SEQ ENS4                       |            | 3 NIRO                      | <b>BRO</b>       | 3 ECC_SEC                | <b>STO</b>   |              |       |                                       |                                             |       |            |
| $\mathbf{0.1}$ $\mathbf{2}$<br>OV                                       |             |                                                                                                    | $0.1$ $\boxed{9}$ $0.1$ $\boxed{9}$ $0.1$ $\boxed{9}$ $\boxed{44}$ |                          | 2 <b>SEQ_ENS3</b>                | <b>BBC</b> | $2$ TSD                     | 832              | 2 ECC_DED                | 90           |              |       |                                       |                                             |       |            |
| $0.1 - 10$<br>W                                                         |             |                                                                                                    | $0.1$ $\sqrt{9}$ $0.1$ $\sqrt{9}$ $0.1$ $\sqrt{9}$ $10$            |                          | 1 SEQ ENS2                       | 833        | 1 SYNC                      | $\overline{000}$ | 1 I BIST C               | <b>CEO</b>   |              |       |                                       |                                             |       |            |
|                                                                         |             |                                                                                                    |                                                                    |                          | o sto mesi                       | 833        | 0 PEC                       | $\overline{c}$   | 0.815T                   | <b>STOR</b>  |              |       |                                       |                                             |       |            |
| - Low Frequency Path G(s) (25h +(N-1)*0x10 where N is channel number)-  |             |                                                                                                    |                                                                    |                          |                                  |            |                             |                  |                          |              |              |       |                                       |                                             |       |            |
| $1000 -$                                                                | 1000        | $2000 -$                                                                                                    | $1000 - Hz$                                                        |                          | <b>VHON STAT (30h)</b>           |            | TEST INFO (31h)             |                  | OFF_STAT (32h)           |              |              |       |                                       |                                             |       |            |
|                                                                         |             |                                                                                                    |                                                                    |                          | 7 FALSAFE                        |            | $7$ RSVD                    |                  | 7 RSVD                   |              |              |       |                                       |                                             |       |            |
|                                                                         |             |                                                                                                    |                                                                    |                          | 6 ST_EST_C                       |            | 6 RSVD                      |                  | 6 RSVD                   |              |              |       |                                       |                                             |       |            |
|                                                                         |             |                                                                                                    |                                                                    |                          | S ST VDD                         |            | 5 ECC SEC                   |                  | 5 RSVD                   |              |              |       |                                       |                                             |       |            |
|                                                                         |             |                                                                                                    |                                                                    |                          | ST_NBQ                           |            | 4 ECC_DED                   |                  | + RSVD                   |              |              |       |                                       |                                             |       |            |
|                                                                         |             |                                                                                                    |                                                                    |                          | 3 ST ACTSLP                      |            | 3 BIST VH                   |                  | 3 11094                  |              |              |       |                                       |                                             |       |            |
|                                                                         |             |                                                                                                    |                                                                    |                          | ST_ACTSHON<br>12.                |            | 2 BIST_NW1                  |                  | 2 PROTES                 |              |              |       |                                       |                                             |       |            |
|                                                                         |             |                                                                                                    |                                                                    |                          | ST_SYNC                          |            | BIST <sub>L</sub><br>ı.     |                  | 1 <b>MON2</b>            |              |              | 00:00 | 00:00                                 |                                             | 00:00 | 00:00      |
|                                                                         |             |                                                                                                    |                                                                    |                          | RSVD<br>lo.                      |            | $0$ BIST_A                  |                  | 0 MON1                   |              |              |       |                                       |                                             |       |            |
|                                                                         |             |                                                                                                    |                                                                    |                          |                                  |            |                             |                  |                          |              |              |       |                                       |                                             |       |            |
|                                                                         |             |                                                                                                    |                                                                    |                          |                                  |            |                             |                  |                          |              |              |       |                                       |                                             |       |            |
|                                                                         |             |                                                                                                    |                                                                    |                          | SEQ REC STAT (34h)               |            | SEQ OW STAT (35h)           |                  |                          |              |              |       |                                       |                                             |       |            |
|                                                                         |             |                                                                                                    |                                                                    |                          | REC_ACTIVE                       |            | <b>7</b> RSVD               |                  |                          |              |              |       |                                       |                                             |       |            |
|                                                                         |             |                                                                                                    |                                                                    |                          | 6 SEQ REC BIT1                   |            | 6 RSVD                      |                  |                          |              |              |       |                                       |                                             |       |            |
|                                                                         |             |                                                                                                    |                                                                    |                          | SEQ REC BITO                     |            | 5 RSVD                      |                  |                          |              |              |       |                                       |                                             |       |            |
|                                                                         |             |                                                                                                    |                                                                    |                          | <b>TS_RDY</b>                    |            | 4 TS OW                     |                  |                          |              |              |       |                                       |                                             |       |            |
|                                                                         |             |                                                                                                    |                                                                    |                          | <b>SEQ_ON_RDY</b><br>stg_orr_spy |            | 3 SEQ ON OW<br>2 stg_orr_ow |                  |                          |              |              |       |                                       |                                             |       |            |
|                                                                         |             |                                                                                                    |                                                                    |                          | SEQ EXS RDY                      |            | 1 StQ DXS OW                |                  |                          |              |              |       |                                       |                                             |       |            |
|                                                                         |             |                                                                                                    |                                                                    |                          | SEQ_ENS_RDY                      |            | 0 SEQ ENS_OW                |                  |                          |              |              |       |                                       |                                             |       |            |
|                                                                         |             |                                                                                                    |                                                                    |                          |                                  |            |                             |                  |                          |              |              |       |                                       |                                             |       |            |
|                                                                         |             |                                                                                                    |                                                                    |                          |                                  |            |                             |                  |                          |              |              |       |                                       |                                             |       |            |
|                                                                         |             |                                                                                                    |                                                                    | $\overline{\phantom{a}}$ |                                  |            |                             |                  |                          |              |              |       |                                       |                                             |       |            |
|                                                                         |             |                                                                                                    |                                                                    |                          |                                  |            |                             |                  |                          |              |              |       |                                       |                                             |       |            |

**Figure 4-15. Fusion Digital Power Device GUI - TPS389006Q1EVM (Image #3)**

<span id="page-24-0"></span>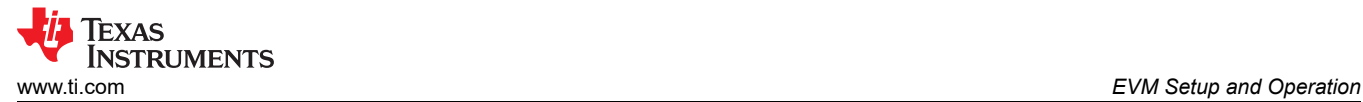

# **4.3 Example Operation of TPS389xxx-Q1**

The example below shows a TPS389004-Q1 monitoring four voltage supply rails on the TPS389006Q1EVM. Please follow the steps in [Section 4.1.1](#page-15-0) and [Section 4.1.2](#page-16-0) before evaluating the TPS389004-Q1. In this example, the TPS389006Q1EVM is set up to monitor several power supply rails after the ACT pin is asserted. Below, Figure 4-16 shows how the TPS389006Q1EVM was setup to monitor four voltage supply rails.

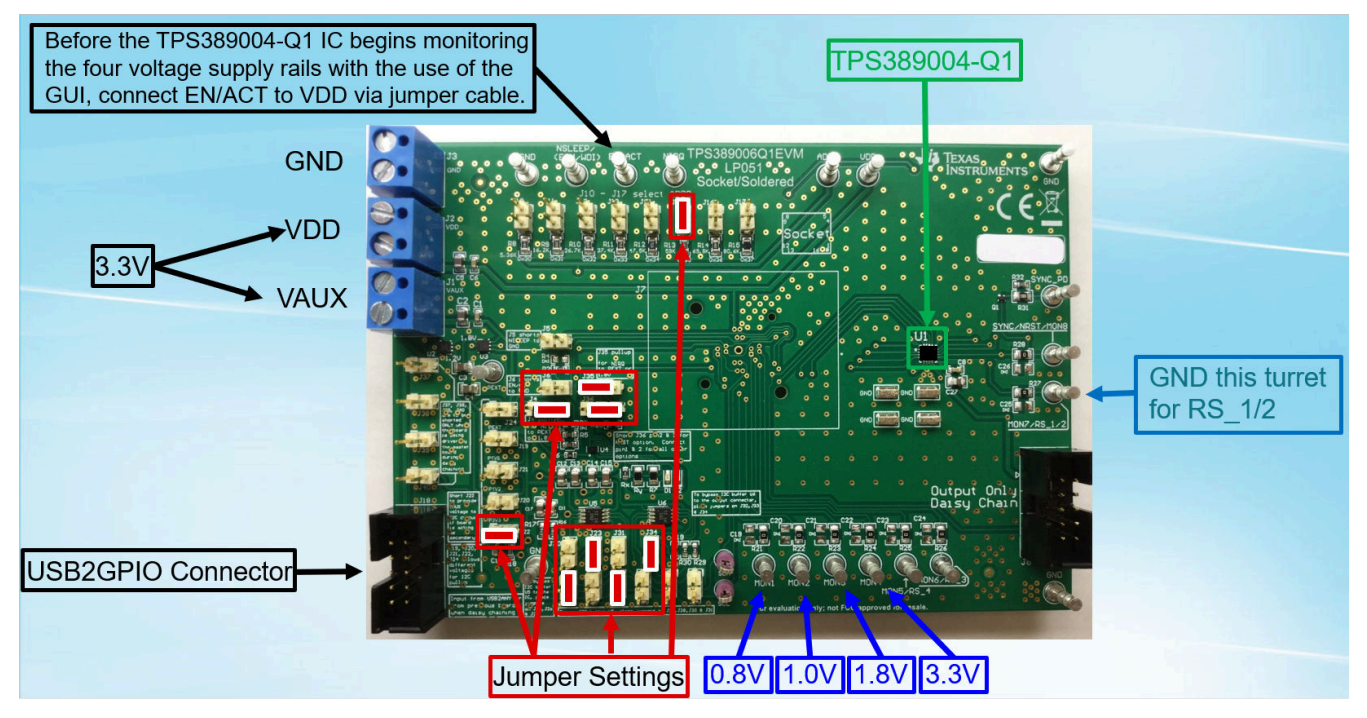

**Figure 4-16. TPS389006Q1EVM Monitoring Four Voltage Supply Rails**

- 1. Connect the TPS389006Q1EVM VDD and VAUX inputs to a 3.3 V external power supply. Note that the voltage and current limits of the power supply must be set at 3.3 V and 10 mA.
- 2. Connect the TPS389006Q1EVM with TI's USB Interface Adapter ribbon to J18 (USB2GPIO connector). Connect the USB plug from the USB Interface Adapter to the USB port of the computer. The TI USB Interface Adapter communicates to the TPS389004-Q1 IC via I<sup>2</sup>C protocols.
- 3. Verify that the jumper settings, highlighted in red in Figure 4-16, are set on the TPS389006Q1EVM.
- 4. Ground turret *(MON7/RS\_1/2)*.
- 5. Apply 0.8 V to MON1, 1.0 V to MON2, 1.8 V to MON3, 3.3 V to MON4 to the turrets of TPS389006Q1EVM.
- 6. Final Connections must look similar to Figure 4-16.
- 7. Open up the Fusion Digital Power Designer GUI on the computer and follow [Section 4.2.](#page-19-0)
- 8. Once the EVM is discovered and *Click to Configure* has been selected, the GUI is similar to [Figure 4-13](#page-22-0), [Figure 4-14,](#page-22-0) [Figure 4-15](#page-23-0).
- 9. Scroll to the bottom of the *Interrupt Enable* sub-window and enable all four monitoring inputs by clicking the empty boxes. The GUI image, [Figure 4-17](#page-25-0) below, shows all the monitoring inputs being selected in the highlighted "black-box".
- 10. In the *Voltage Range and Threshold* sub-window, enter the undervoltage (UV) and overvoltage (OV) threshold values for the monitoring inputs. One thing to note, any monitoring inputs that are higher than 1.5 V needs to select *4x* in the *Voltage Scaling (1Fh)* field. The GUI image below, highlighted by a *yellow-box*, shows is described above.
- 11. Once steps 9 and 10 are completed, press *Write to Hardware* and the USB Interface Adapter communicates to the TPS389004-Q1 IC. Next, press *Start Polling* and both the Telemetry (shown in the highlighted orangebox) and the graphical waveform of the monitored inputs (shown in the highlighted red-box) is shown in the GUI.
- 12. If one of the monitored inputs senses a fault, then an interrupt indicator is displayed (illumination of a red LED) on the TPS389006Q1EVM. Also, one of the bit registers found in the *Status Registers* sub-window, highlighted in the green-box, also shows a fault in red color.

<span id="page-25-0"></span>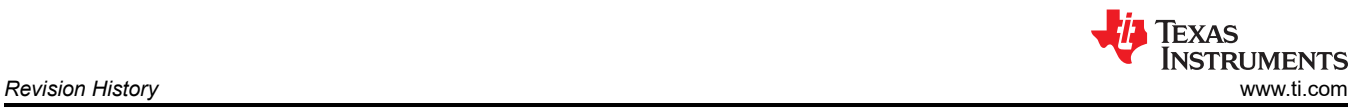

- 13. To clear the fault interrupt, press *Stop Polling*, go to the *Status Registers* sub-window, locate the red color fault interrupt and click on *CLR*. Then click on *Write to Hardware*. This procedure clears the fault interrupt and allows the device to continue to monitor the input channels.
- 14. Steps 8 through 13 refers to Figure 4-17 below.

| Write to Hardware                   | X Discard Changes                                                           |                                  |                  |                        | C: Refresh All Store to NVM Restore from NVM Clear Faults | Stop Polling | Click to disable Test Mode |                            |                                                                                              |                             |        |                  |                                                        |                                                                                       |                |
|-------------------------------------|-----------------------------------------------------------------------------|----------------------------------|------------------|------------------------|-----------------------------------------------------------|--------------|----------------------------|----------------------------|----------------------------------------------------------------------------------------------|-----------------------------|--------|------------------|--------------------------------------------------------|---------------------------------------------------------------------------------------|----------------|
|                                     | TPS389004 Device Specific Registers<br><b>EXS</b> (19h)                     | $\Box$                           | □                |                        | $\Box$                                                    |              |                            | FORCE NIRO                 | convergence complete by interrupt registers radius.                                          | Monitor Comparator Offset   | $\sim$ |                  | Y Max 50.00 + Y Min 0.00 + 4                           |                                                                                       |                |
|                                     | ENS (1Ah)                                                                   | П                                | $\Box$           | П                      |                                                           |              |                            |                            | O NIRO pin is force asserted (low)                                                           | Compensations               |        |                  |                                                        |                                                                                       |                |
|                                     |                                                                             |                                  |                  |                        |                                                           |              |                            | FORCE SYNC                 | (e) SYNC pin is controlled by sequence monitoring logic<br>SYNC pin is forced asserted (low) | Clear PROT1/PROT2 registers |        | Y Max            |                                                        | $0.00\left[\frac{\lambda}{\nu}\right]$ $\left[\frac{\nu}{\nu}\right]$ Show chart info |                |
| <b>AMSKEN</b>                       | ON(Alh)<br>OFF(AA)                                                          |                                  | п                | п                      | $\Box$                                                    |              |                            | <b>SLEEP PWR</b>           | <b>E Low Power (reduce monitoring, OVHF and UVHF only)</b>                                   | <b>Reset SYNC Counter</b>   |        |                  | 4.00 TH YMn<br>Show value on plot Reg Code: RE [v] [+] |                                                                                       |                |
|                                     |                                                                             | п                                | $\Box$           | $\Box$                 | $\Box$                                                    |              |                            |                            | ○ High Power (full monitoring, same as ACTIVE state)                                         |                             |        | <b>READ VIN1</b> | 0x40<br><b>CO</b> READ VIN2                            | 0:41 63                                                                               |                |
|                                     | ES(A3h)                                                                     | П                                | $\Box$           | $\Box$                 | $\Box$                                                    |              |                            |                            |                                                                                              |                             |        | <b>READ VIN3</b> | Oxid C READ_VINA                                       | $\sim$ $\bullet$                                                                      |                |
|                                     | ENS(44)                                                                     | п                                | $\Box$           | $\Box$                 | $\Box$                                                    |              |                            | <b>Telemetry</b>           |                                                                                              |                             |        |                  |                                                        |                                                                                       |                |
|                                     |                                                                             |                                  |                  |                        |                                                           |              |                            | SYNC COUNT                 |                                                                                              |                             |        |                  |                                                        |                                                                                       |                |
| Enable                              | Monitoring (IEh)                                                            | $\boxed{\smash{\smash{\cup}}\,}$ | $\boxed{\vee}$   | $\boxed{\small\vee}$   | $\overline{\smash{\cup}}$                                 |              |                            | MOM4                       | MOM2<br><b>MON1</b><br><b>MON3</b>                                                           |                             |        |                  |                                                        |                                                                                       |                |
|                                     |                                                                             |                                  |                  |                        |                                                           |              |                            | <b>READ VIN</b><br>3.36 V  | 1.02V<br>0.815V<br>1.84 V                                                                    |                             |        |                  |                                                        |                                                                                       | 3.36           |
|                                     | <b>Voltage Range and Threshold</b>                                          |                                  |                  |                        |                                                           |              |                            | SEQ ON Order               |                                                                                              |                             |        | 3.2              |                                                        |                                                                                       |                |
|                                     |                                                                             |                                  |                  |                        |                                                           |              |                            | SEQ OFF Order              |                                                                                              |                             |        |                  |                                                        |                                                                                       |                |
|                                     | <b>MON4</b>                                                                 | <b>MON3</b>                      | <b>MON2</b>      | <b>MONI</b>            |                                                           |              |                            |                            |                                                                                              |                             |        |                  |                                                        |                                                                                       |                |
|                                     | - Voltage Scaling (1Fh)-                                                    |                                  |                  |                        |                                                           |              |                            | SEO EXS Order              |                                                                                              |                             |        |                  |                                                        |                                                                                       |                |
|                                     | $4x - $                                                                     | $4x -$                           | $1x - x$         | $1x - x$               |                                                           |              |                            | SEQ ENS Order              |                                                                                              |                             |        |                  |                                                        |                                                                                       |                |
|                                     | - Threshold (20h, 21h, 22h, 23h + $(N-1)^*0x10$ where N is channel number)- |                                  |                  |                        |                                                           |              |                            | SEQ Timestamp              | SE-05s SE-05s SE-05s SE-05s                                                                  |                             |        | 2.4              |                                                        |                                                                                       |                |
| UV                                  |                                                                             |                                  |                  |                        |                                                           |              |                            |                            |                                                                                              |                             |        |                  |                                                        |                                                                                       |                |
|                                     | $2.50 -$                                                                    | $1.50 \oplus$                    | $0.600 -$        | $0.600$ $V$            |                                                           |              |                            | <b>Status Registers</b>    |                                                                                              |                             |        |                  |                                                        |                                                                                       |                |
| $\mathcal{O}V$                      | 4.00 日                                                                      | 2.20                             | 1.200            | $1.000$ $\oplus$ $v$   |                                                           |              |                            | <b>INT SRC (10h)</b>       | <b>INT MONITOR (11h)</b>                                                                     | <b>INT UVHF (12h)</b>       |        | 1.6              |                                                        |                                                                                       | 1.84           |
| UV                                  | 2.50 日                                                                      | 1.50                             | 0.600            | $0.600$ $\oplus$ $v$   |                                                           |              |                            | 7 OTHER                    | 7 SEQ ON                                                                                     | 7 RSVD                      |        |                  |                                                        |                                                                                       |                |
| OV                                  |                                                                             | $2.20 -$                         | $1.200 -$        | $1.000$ $\oplus$ $\nu$ |                                                           |              |                            | 6 RSVD                     | $6$ Bit <sub>6</sub>                                                                         | 6 RSVD                      |        |                  |                                                        |                                                                                       |                |
|                                     | $4.00 -$                                                                    |                                  |                  |                        |                                                           |              |                            | 5 RSVD                     | 5 SEQ_EXS                                                                                    | 5 RSVD                      |        |                  |                                                        |                                                                                       | 1.02           |
|                                     | - Debounce (24h + (N-1)*0x10 where N is channel number)·                    |                                  |                  |                        |                                                           |              |                            | 4 RSVD                     | 4 SEQ_ENS                                                                                    | 4 RSVD                      |        | 0.8              |                                                        |                                                                                       | 0.82           |
| OV                                  | $\sqrt{2}$<br>0.1                                                           | $0.1$ $\sqrt{ }$                 | $0.1$ $\sqrt{ }$ | $0.1$ $\sqrt{\omega}$  |                                                           |              |                            | 3 RSVD                     | 3 OV_LF                                                                                      | 3 UV_HF4                    |        |                  |                                                        |                                                                                       |                |
| UV                                  | $0.1$ $\vee$                                                                | $0.1$ $\sqrt{ }$                 | $0.1$ $\vee$     | $0.1$ $\sqrt{105}$     |                                                           |              |                            | 2 TEST<br>1 CONTROL        | $2$ OV HF<br>$1$ UV LF                                                                       | 2 UV HF3                    |        |                  |                                                        |                                                                                       |                |
| <b>High Pass</b><br><b>Low Pass</b> |                                                                             |                                  |                  |                        |                                                           |              |                            | <b>MONITOR</b><br>$\Omega$ | 0 UV_HF                                                                                      | UV HF2                      |        |                  |                                                        |                                                                                       |                |
|                                     | - Low Frequency Path G(s) (25h + (N-1)*0x10 where N is channel number)-     |                                  |                  |                        |                                                           |              |                            |                            |                                                                                              | 0 UV HF1                    |        | 25:40            | 26:00                                                  | 26:20                                                                                 | 26:40<br>27:00 |
|                                     | $1000 -$                                                                    | $1000 -$                         | $1000 -$         | $1000 - Hz$            |                                                           |              |                            | THE INDEZEANT              | $T$ THE OVAIE (16b)                                                                          | $T$ THE OVER (196)          |        |                  |                                                        |                                                                                       |                |

**Figure 4-17. TPS389006Q1EVM GUI Setup for Monitoring Four Voltage Supply Rails**

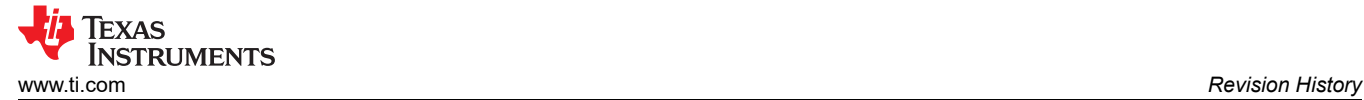

# **5 Revision History**

NOTE: Page numbers for previous revisions may differ from page numbers in the current version.

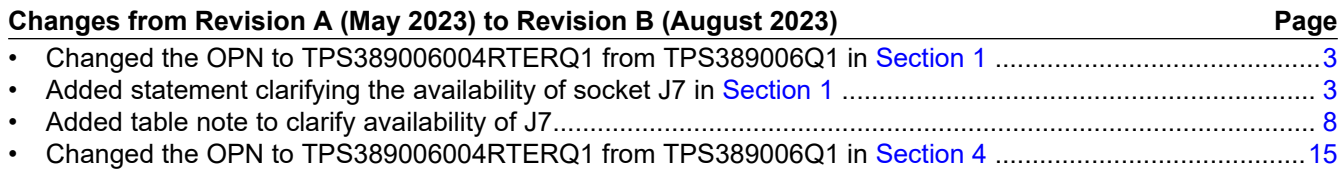

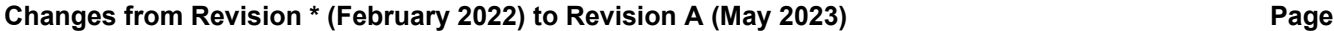

- Changed the OPN to TPS389006004RTERQ1 from TPS389006Q1 in *TPS389006Q1EVM Main Schematic* .[6](#page-5-0)
- Changed the OPN to TPS389006004RTERQ1 from TPS389006Q1 in *Bill of Materials* table...........................[8](#page-7-0)

### **IMPORTANT NOTICE AND DISCLAIMER**

TI PROVIDES TECHNICAL AND RELIABILITY DATA (INCLUDING DATA SHEETS), DESIGN RESOURCES (INCLUDING REFERENCE DESIGNS), APPLICATION OR OTHER DESIGN ADVICE, WEB TOOLS, SAFETY INFORMATION, AND OTHER RESOURCES "AS IS" AND WITH ALL FAULTS, AND DISCLAIMS ALL WARRANTIES, EXPRESS AND IMPLIED, INCLUDING WITHOUT LIMITATION ANY IMPLIED WARRANTIES OF MERCHANTABILITY, FITNESS FOR A PARTICULAR PURPOSE OR NON-INFRINGEMENT OF THIRD PARTY INTELLECTUAL PROPERTY RIGHTS.

These resources are intended for skilled developers designing with TI products. You are solely responsible for (1) selecting the appropriate TI products for your application, (2) designing, validating and testing your application, and (3) ensuring your application meets applicable standards, and any other safety, security, regulatory or other requirements.

These resources are subject to change without notice. TI grants you permission to use these resources only for development of an application that uses the TI products described in the resource. Other reproduction and display of these resources is prohibited. No license is granted to any other TI intellectual property right or to any third party intellectual property right. TI disclaims responsibility for, and you will fully indemnify TI and its representatives against, any claims, damages, costs, losses, and liabilities arising out of your use of these resources.

TI's products are provided subject to [TI's Terms of Sale](https://www.ti.com/legal/terms-conditions/terms-of-sale.html) or other applicable terms available either on [ti.com](https://www.ti.com) or provided in conjunction with such TI products. TI's provision of these resources does not expand or otherwise alter TI's applicable warranties or warranty disclaimers for TI products.

TI objects to and rejects any additional or different terms you may have proposed.

Mailing Address: Texas Instruments, Post Office Box 655303, Dallas, Texas 75265 Copyright © 2023, Texas Instruments Incorporated